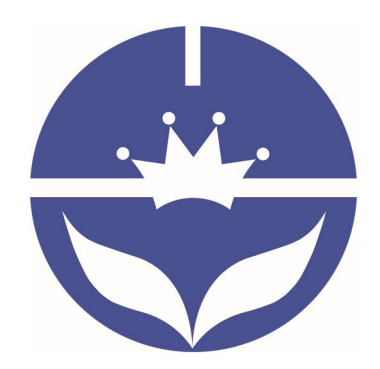

# JiNan Huamao Technology Co., Td.

# Bluetooth 4.2 /5.0 BLE module

# CC2640R2 module

# **Datasheet**

-----------------------Last Version V107 2019-02 1

- $\Diamond$  Professional Bluetooth products suppliers.
- $\Leftrightarrow$  Remote control module provider
- $\Diamond$  data transmission module provider
- $\Diamond$  PIO state acquisition module provider
- $\Diamond$  Customizable Bluetooth module and Bluetooth solutions
- $\Diamond$  Jinan high and new technology enterprise
- $\Diamond$  SIG members

Address: C-4020, Huanbao Park Jinan , Shandong, China Telephone: (86) 0531-85117999 Website: http://www.jnhuamao.cn Website: http://www.huamaosoft.com Mail: webmaster@jnhuamao.cn

# The most complete, most convenient, the most stable of

# Bluetooth data transmission, remote control, PIO

# acquisition module

---- Master and slave role in one

---- Remote control without external MCU

# ---- The PIO data acquisition without external MCU

## 13. Product parameters

- ▶ BT Version: Bluetooth Specification V4.2 / 5.0 BLE
- $\triangleright$  Send and receive no Bytes limit.
- Working frequency: 2.4GHz ISM band
- Modulation method: GFSK (Gaussian Frequency Shift Keying)
- $\triangleright$  RF Power: -18dbm ~ 3dbm, can be modify through AT Command AT+POWE.
- $\triangleright$  Speed: Asynchronous: 3-8K Bytes
- $\triangleright$  Security: Authentication and encryption
- $\triangleright$  Service: Central & Peripheral
- FFE0 is service UUID (could modify by AT+UUID command)
- $\triangleright$  FFE1 is Char1 UUID (could modify by AT+CHAR command)

Default property: Read, Write Without Response, Notify

Property could modify by AT+RESP command

FFE2 is Char2 UUID (Could open by AT+FFE2 command)

 If you use AT+CHAR command to change Char1 value, then Char2 value will be Char1 value + 1.

- Power:  $+1.9-3.7$  VDC 50mA
- Long range: Open space have 100 Meters range
- $\triangleright$  Power: Standby mode 2.6mA, Active mode 2.6mA.
- $\triangleright$  Working temperature:  $-40 \sim +105$  Centigrade
- $\geq$  Size: HM-18 27mm  $*$  13mm  $*$  2 mm
- $\triangleright$  Size: HM-19 18mm  $*$  13mm  $*$  2mm

#### 2. Product overview

Thanks for you choose our products. If you want to know more, www.jnhuamao.cn can help you (Videos, New version datasheet, Module work flow, project Codes, etc.)

HM Bluetooth module use CC2640 IC, Master and slave roles in one, transmission version and remote-control version in one, Support the AT command modify module parameters, Convenient and flexible.

Transmission version can be used to transmit data between two Bluetooth devices.

Remote Control version can be used to Control PIO ports output high or low level without any other MCU.

HM-01, HM-02, HM-03, HM-04, HM-05, HM-06, HM-07, HM-08, HM-09 is Bluetooth V2.1 version. Use CSR Chip.

HM-10, HM-11 is Bluetooth V4.0 BLE version. Use TI Chip.

HM-12, HM-13 is Bluetooth EDR 4.0 + BLE 4.0 dual mode.

HM-16, HM-17 is Bluetooth V4.2 BLE version. Use CC2640 Chip.

HM-18, HM-19 is Bluetooth V5.0 BLE version. Use CC2640 Chip.

HM-01, HM-09, HM-10, HM-12, HM-16, HM-18 have same size and same pins.

HM-06, HM-07, HM-11, HM-13, HM-17, HM-19 have same size and same pins.

#### 3. Product model

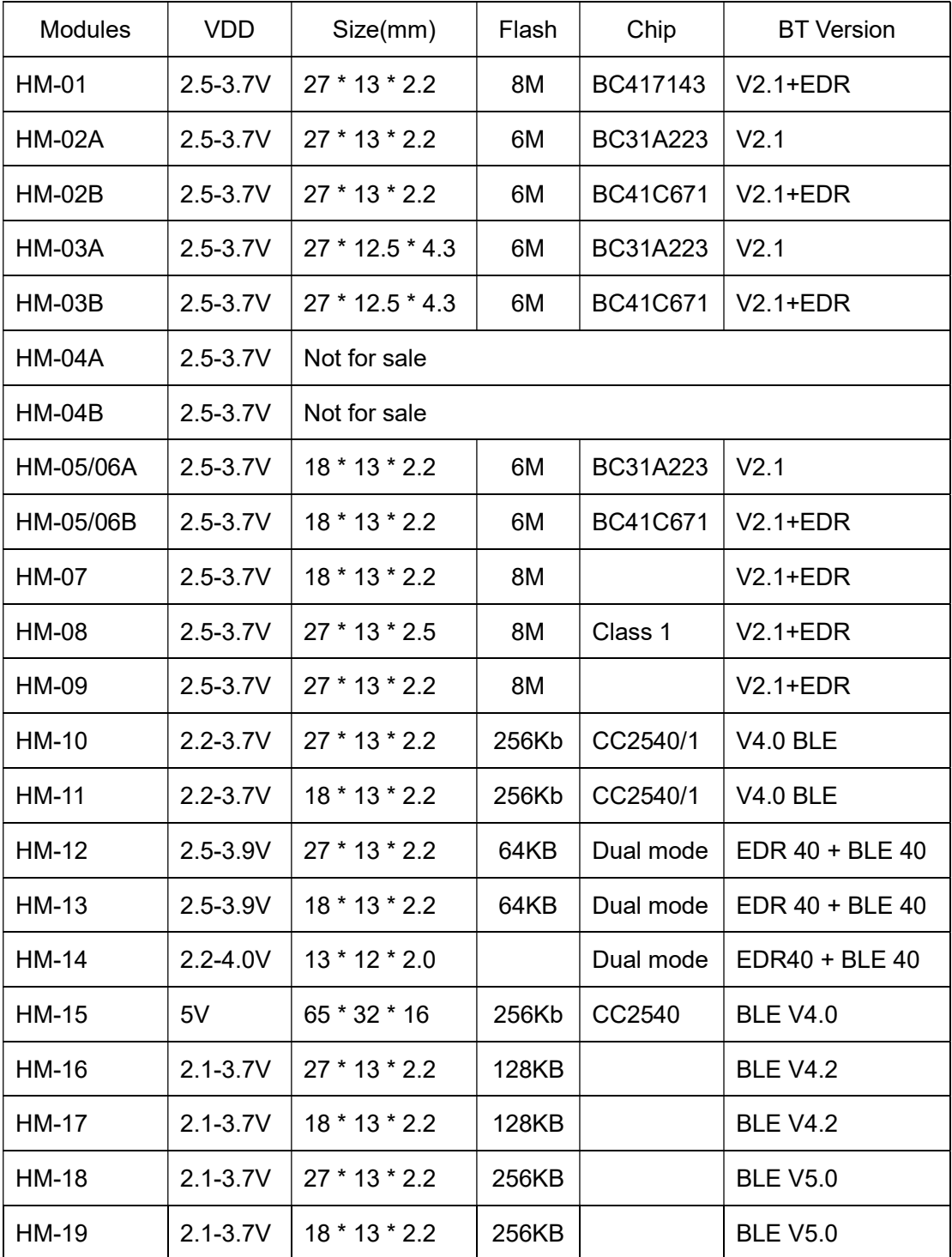

#### 4. Product certificate

 Most products have FCC-ID, CE, RoHS. You can download certification from www.jnhuamao.cn or www.huamaosoft.com

#### 5. Product technical specifications

This document only includes Bluetooth BLE 4.2 document, for more information you can get from www.jnhuamao.cn or www.huamaosoft.com

#### 6.1 HM-18 Schematic

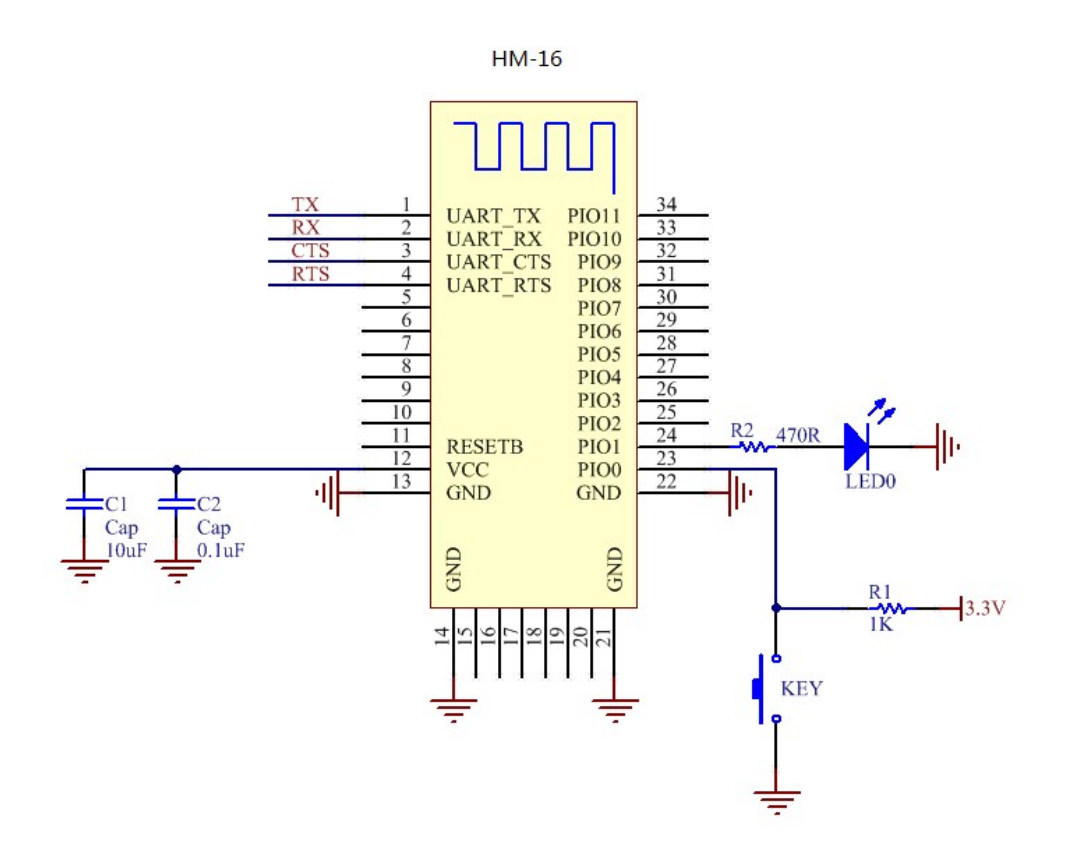

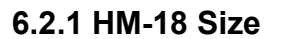

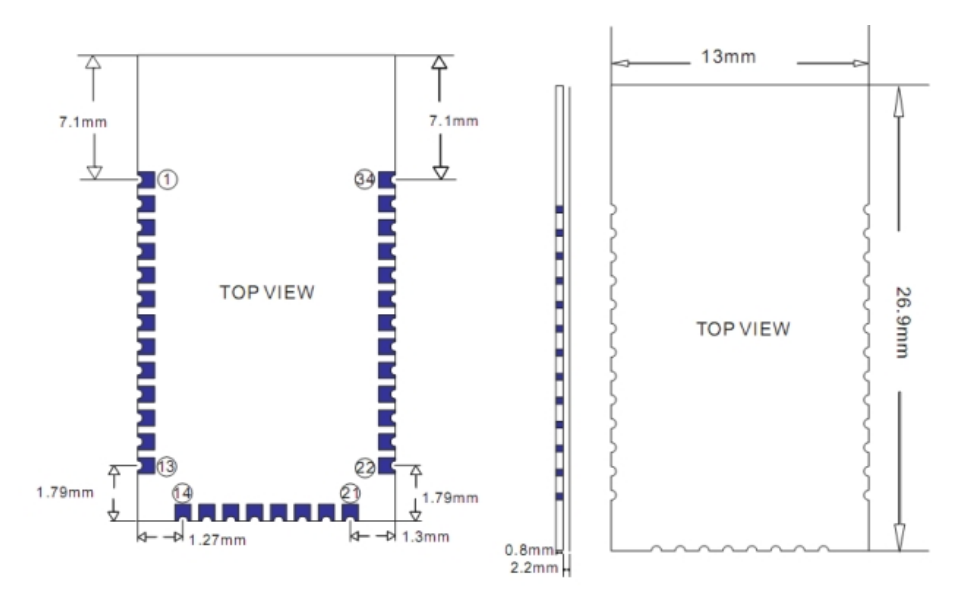

## 6.3 HM-18 package information

----------------Last Version V107 2019-02 7

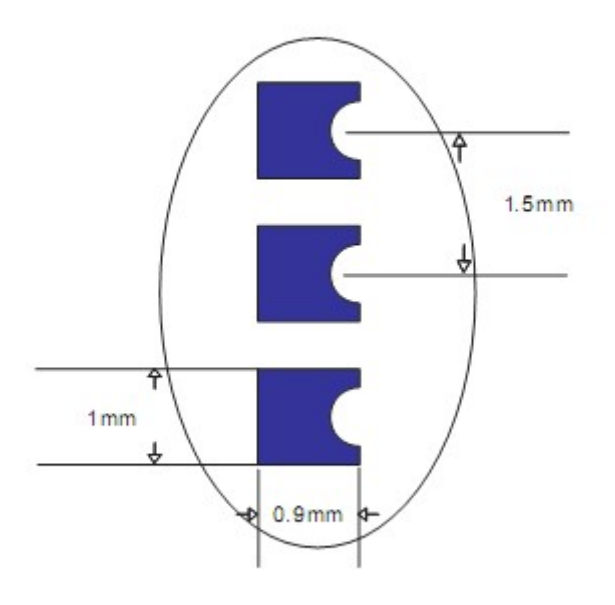

# 6.4 HM-18 Device Terminal Functions

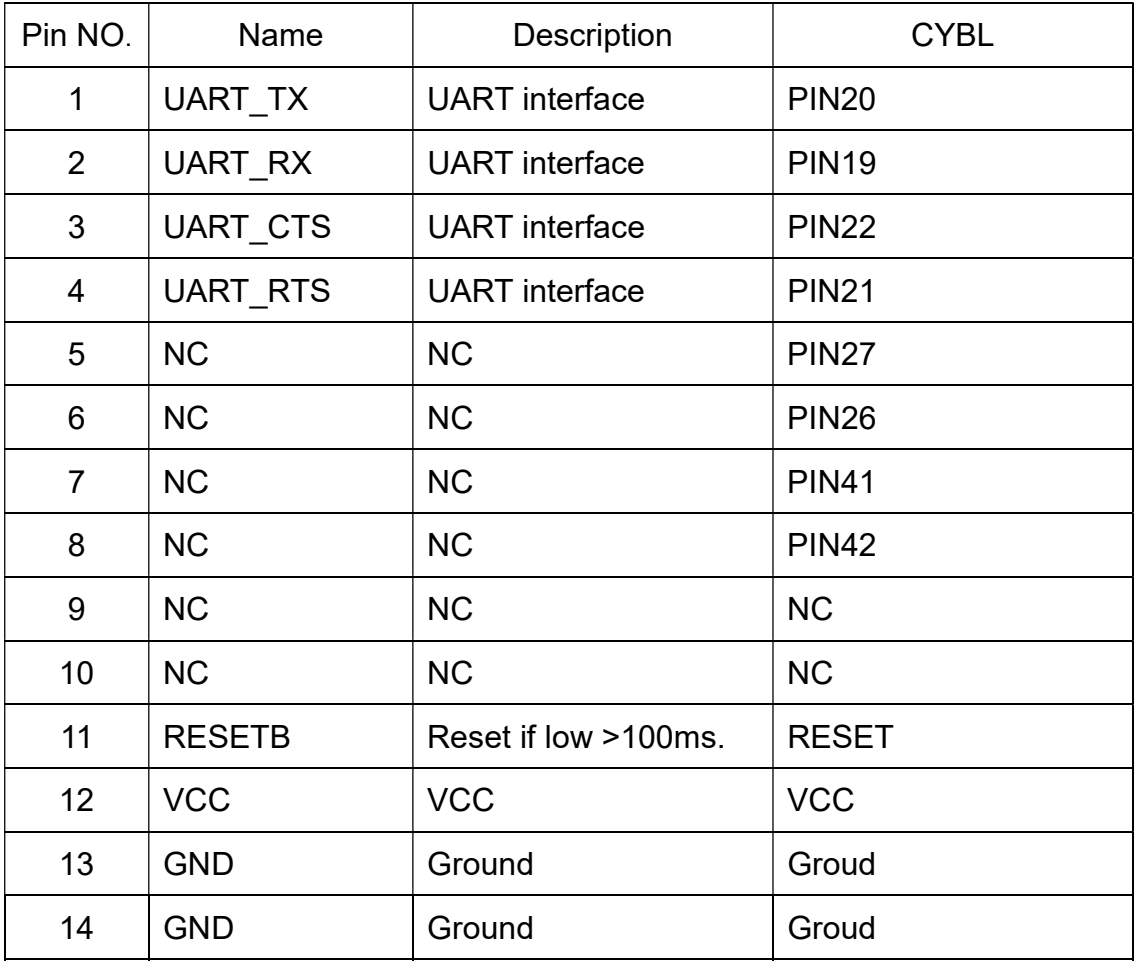

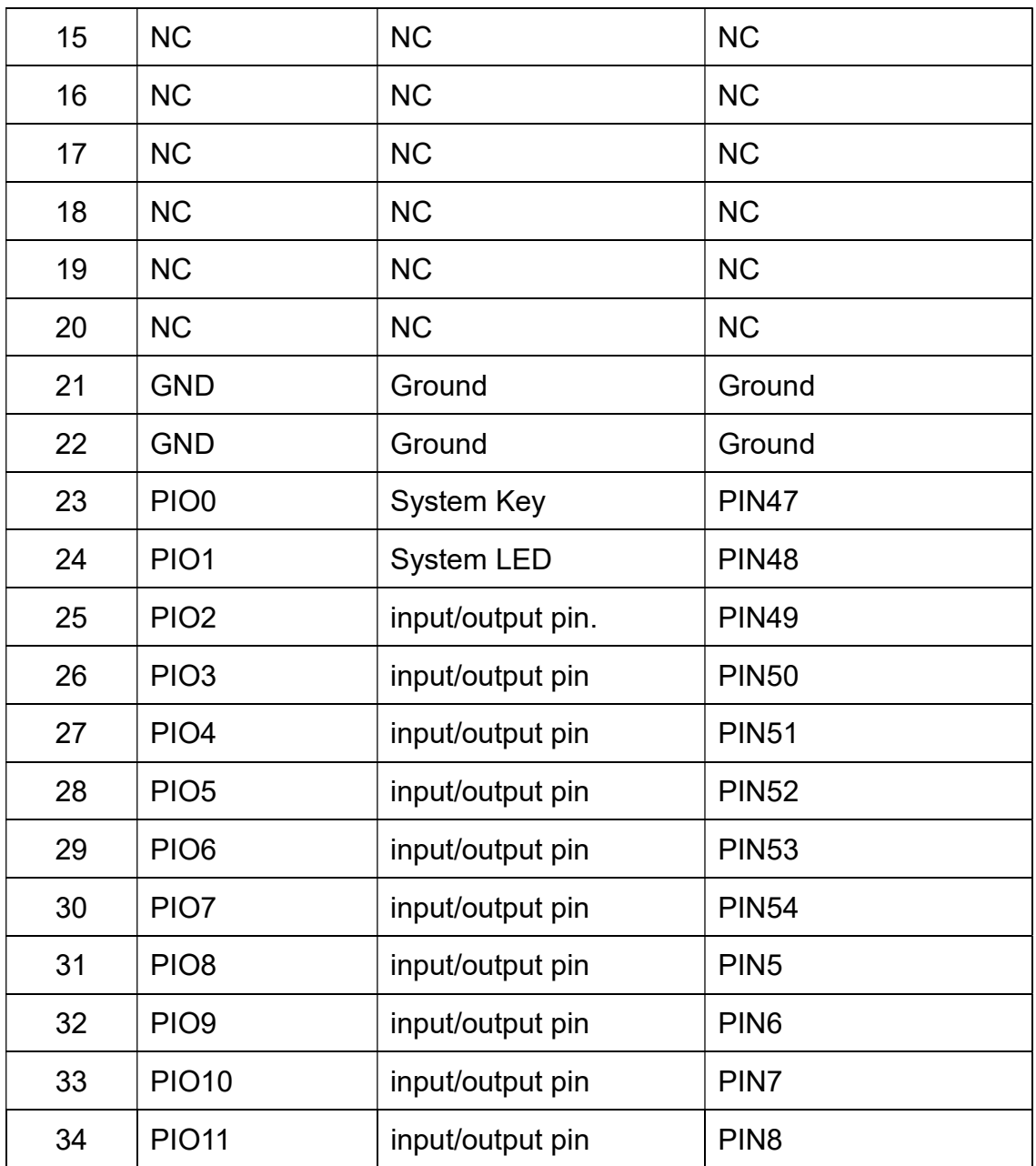

6.5 HM-19 Schematic

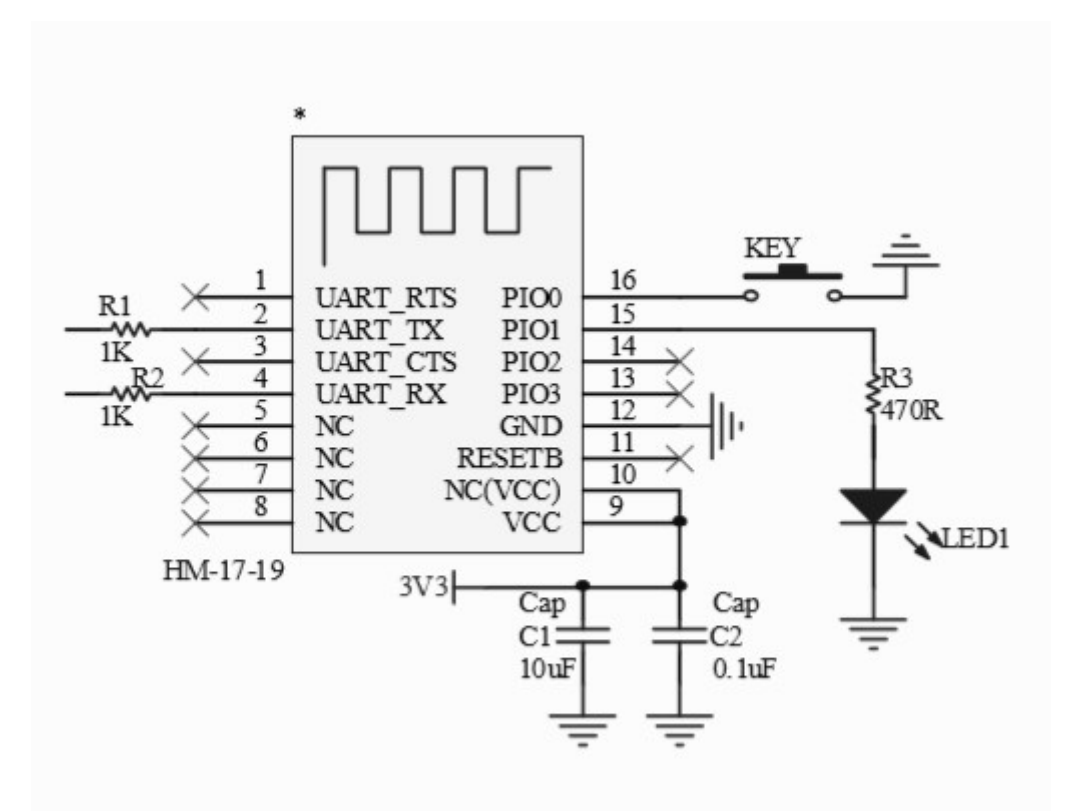

6.6 HM-19 Size

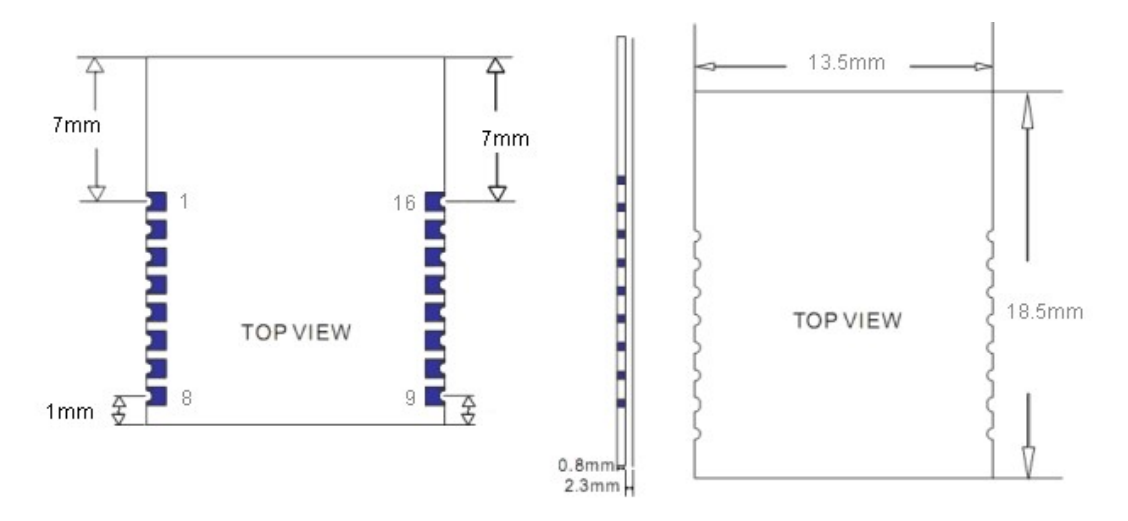

# 6.7 HM-19 Package information

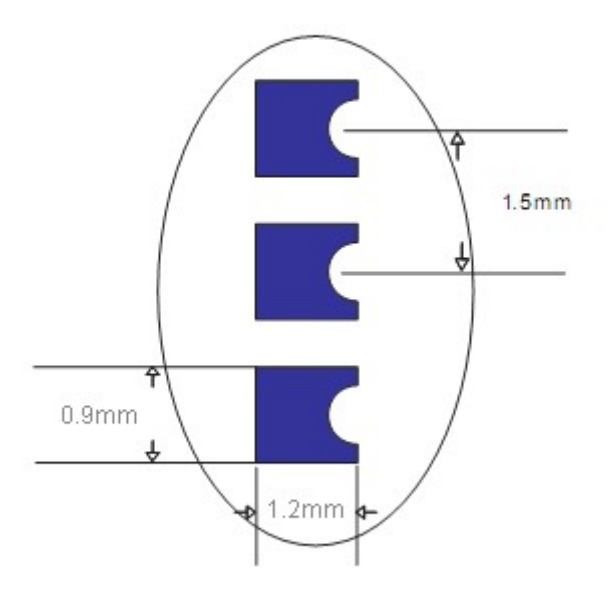

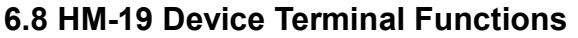

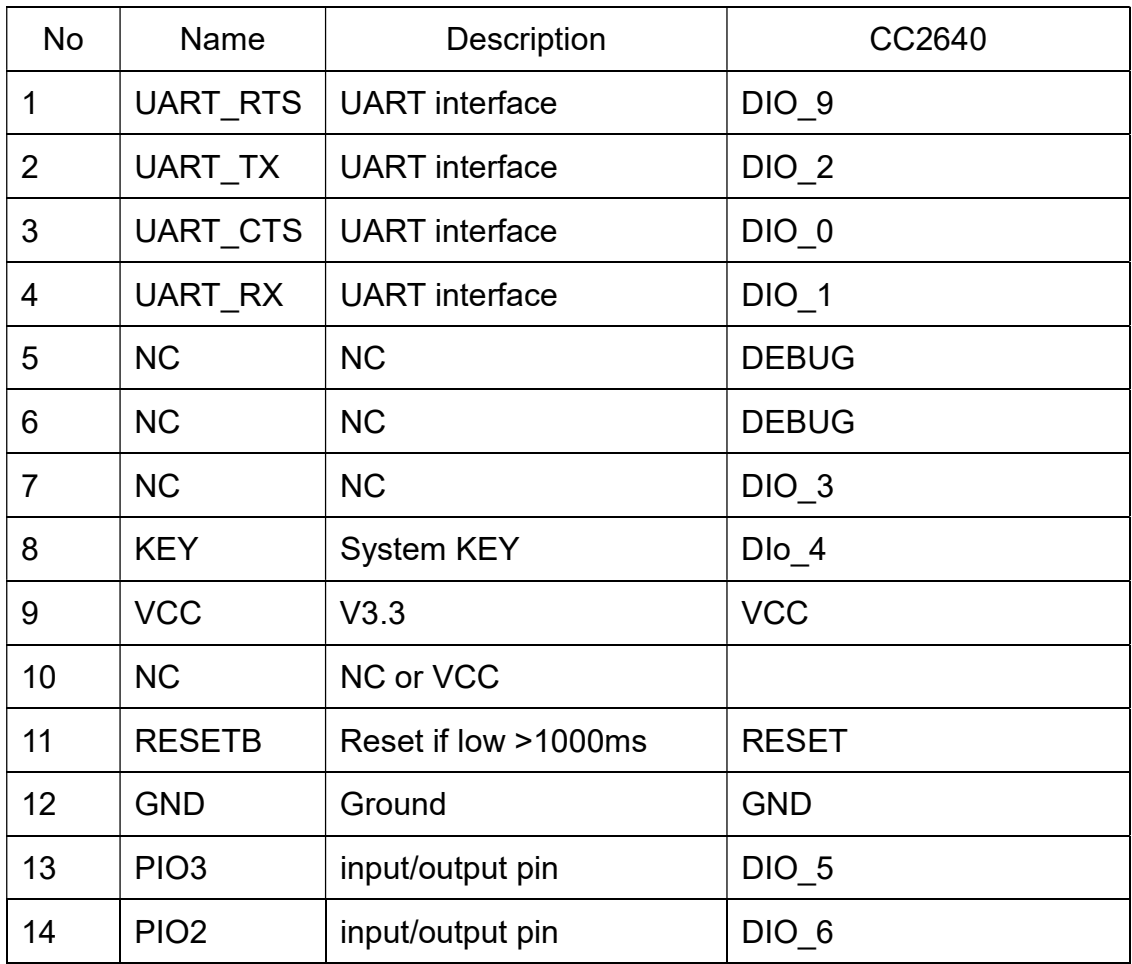

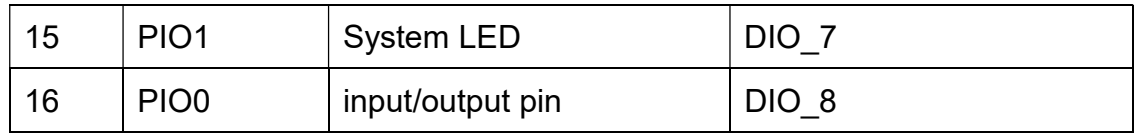

#### 7. System function

#### How to wake up module from sleep mode?

Send string "I am iron man, I am iron man, I am iron man I am iron….".

Yes, that is a joke, in sleep mode, you can send a long string (Length > 1K Bytes or more), that string can made module wake up, and you will receive "OK+WAKE" string through UART. That string can't include any AT commands.

After wake up the module, you can send and receive AT commands.

#### How to let module into sleep mode?

- 1. In discoverable mode, send "AT+SLEEP" string through UART, if all is okay, module will return "OK+SLEEP" string then into sleep mode.
- 2. Execute AT+PWRM0 and AT+RESET command, module will control power by self.

#### System advert packet

In iOS can't get module MAC address directly. So, we put MAC address information into advert packet.

You can use CBAdvertisementDataManufactureDataKey property to get it, string format like follow:

0x48, 0x4D, 0xB4, 0x99, 0x4C, 0xXX, 0xXX, 0xXX (Length 8 Bytes)

0x48 and 0x4D is "HM" string.

0xB4: 0x99: 0x4C: 0xXX: 0xXX: 0xXX is BLE MAC Address.

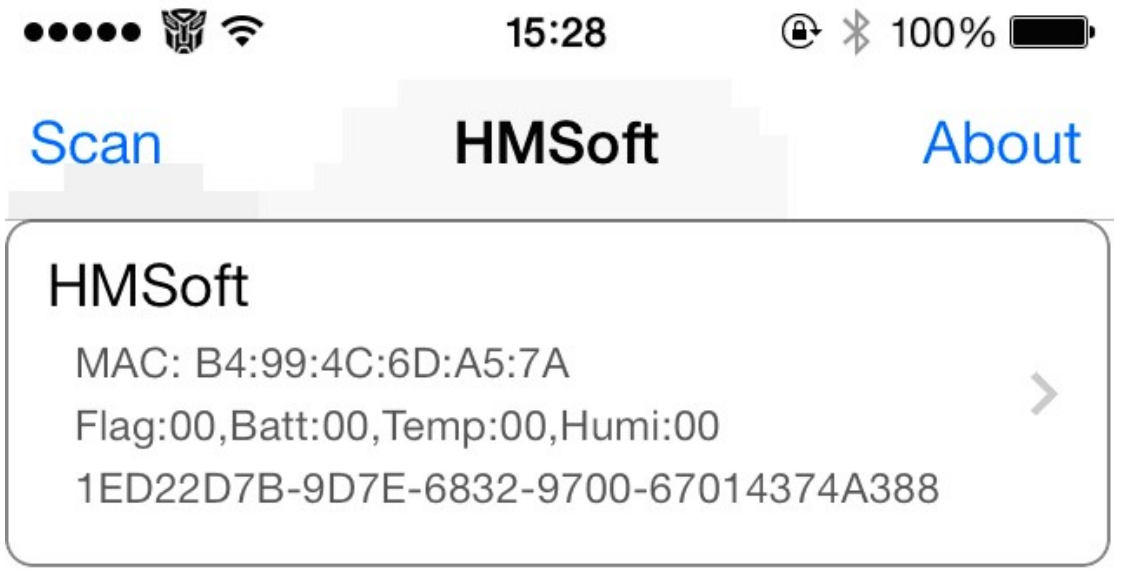

# System KEY function (KEY)

Press if Low > 1000ms:

7.3.1. If Module has already connected to remote device

Module will disconnect from remote device.

7.3.3 If Module is in standby mode (AT+PIO01)

Module will reset to default configuration. Then restart.

## System LED function (PIO1)

If AT+PIO10 is setup

Unconnected status: Output High 500 ms, Low 500 ms

Connected status: Output High

If AT+PIO11 is setup

Unconnected status: Output Low.

Connected status: Output High.

## System work Mode

A) Mode 0(Transmission mode):

When not connected, through the AT command configuration module,

connection, only for serial data transmission.

B) Mode 1(Remote control mode).

C) Mode 2(Limited remote-control mode):

When the module is wait for a connect, you can send and receive AT command through UART, after connect, you can send and receive AT command through remote device, also you can send and receive serial data to each other through UART.

In limited remote-control mode, module only support remote device to read some value, such like AT+BAUD? you can get module UART information, but you can't modify it in Limited remote-control mode.

#### 8 AT Commands

Factory default setting:

Name: HMSoft; Baud: 9600, N, 8, 1; Peripheral Role; transmit mode.

AT Command format:

Uppercase AT command format. string format, without any other symbol. (e.g.  $\forall$ r or  $\forall$ n).

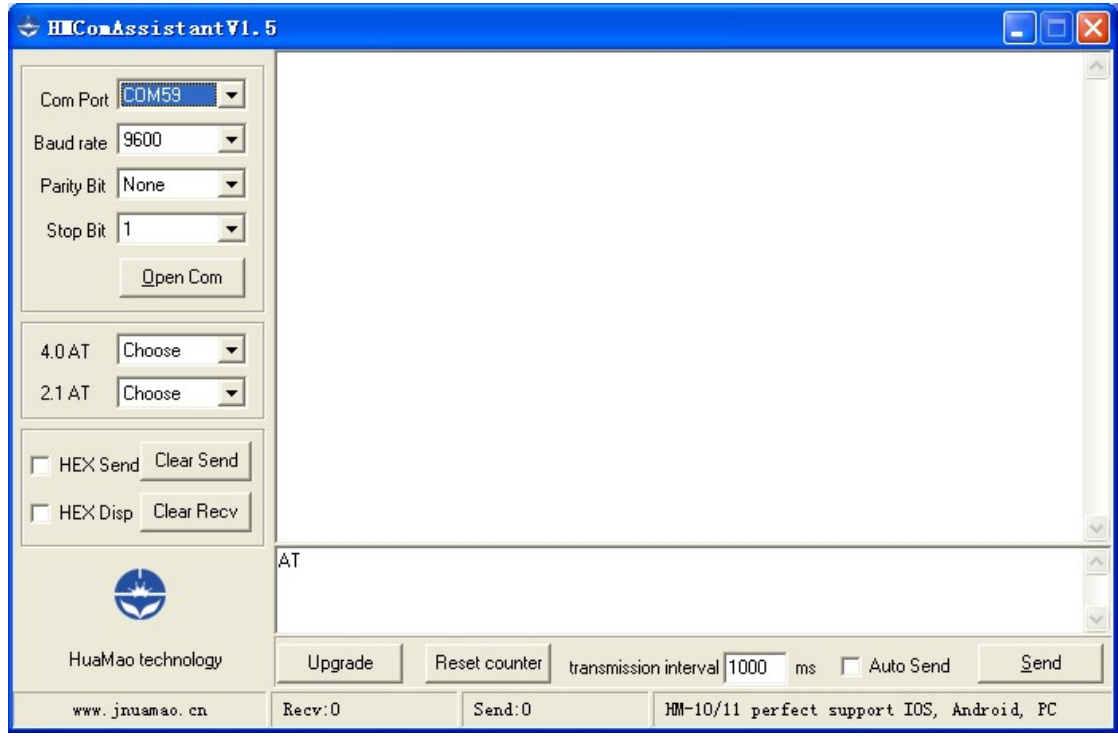

 On Transmit version: Only accept AT Command from UART interface when Bluetooth device is not connected with remote device.

 On Remote control version: Can accept AT Command from UART interface when the remote Bluetooth Device is not connected, After make connect, module accept AT Command from remote Bluetooth device. In this mode, you can send and receive data what you want to send.

#### 1. Test Command Or Disconnect command

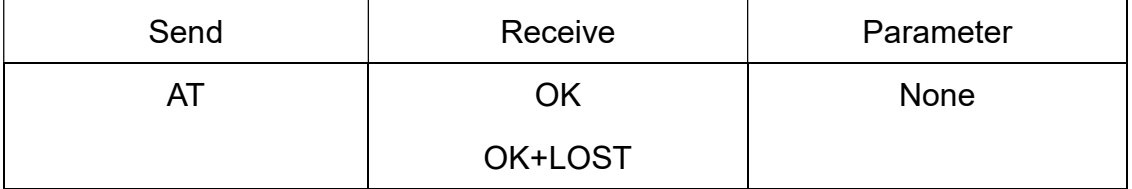

If Module is not connect to remote device will receive: "OK"

If Module has connected, module will disconnect from remote device, if "AT +

NOTI" command is setup to 1, will receive: "OK+LOST"

#### 2. Query module address

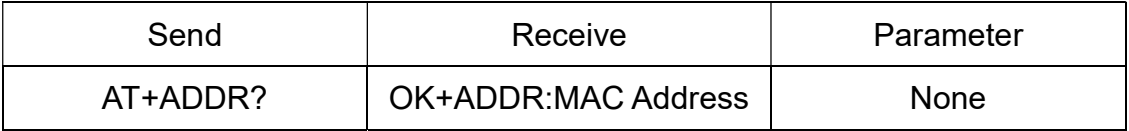

# 3. Query/Set Advertising interval

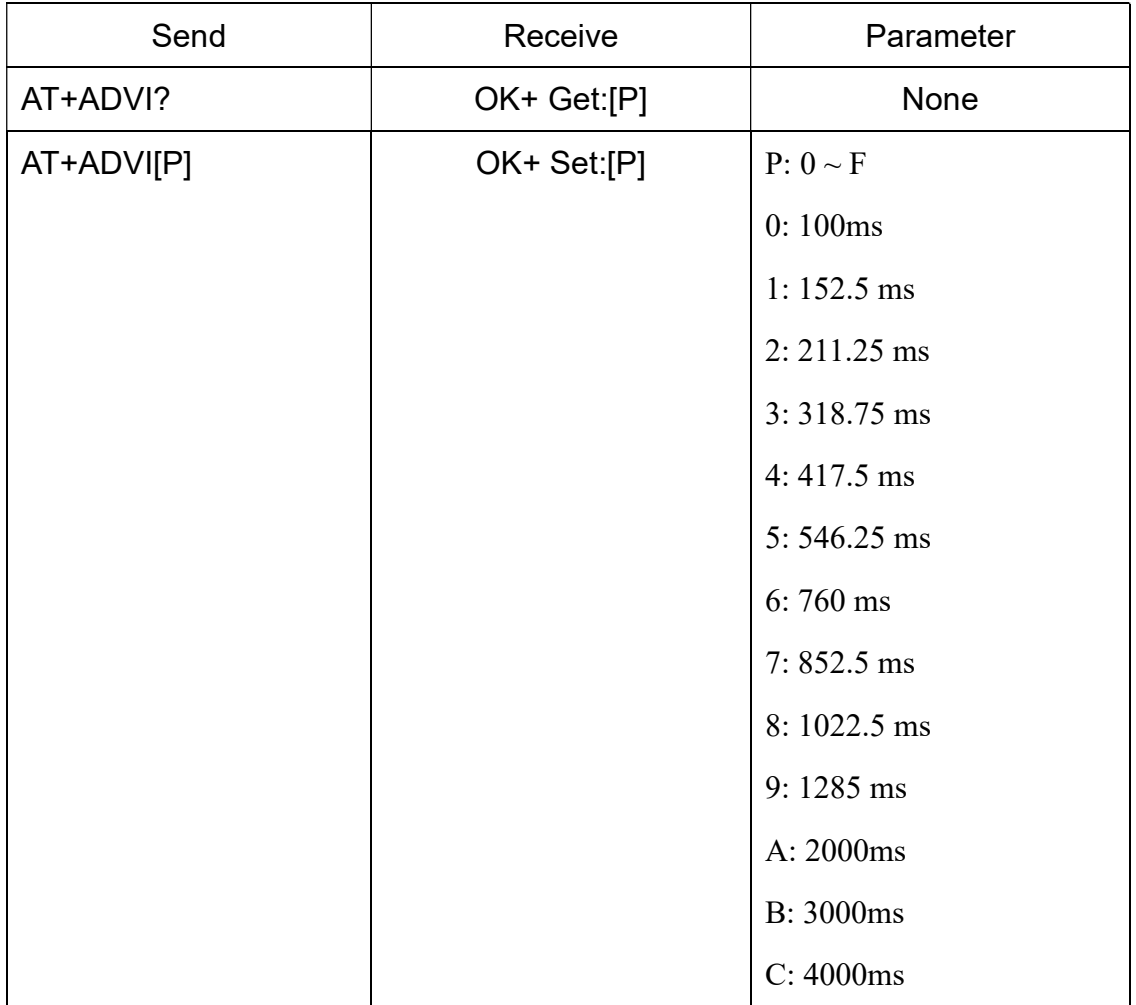

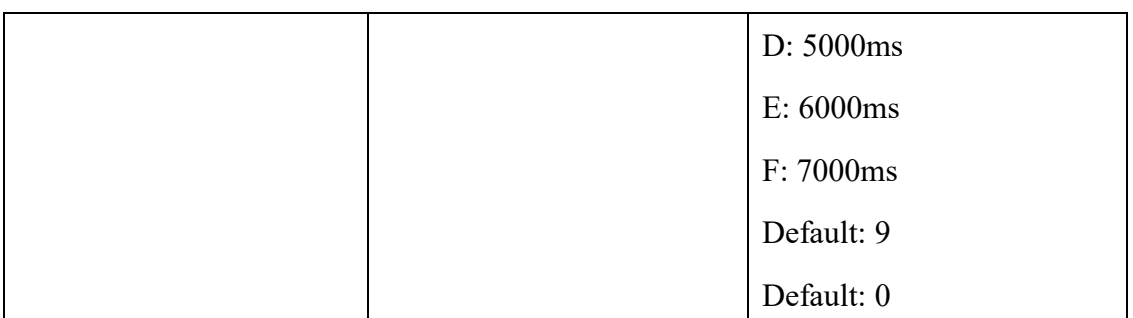

The maximum 1285ms recommendations form the IOS system. That is to say, 1285ms is apple allowed, but in response to scan and connected all the time will be long.

# 4. Query/Set Advertising Type

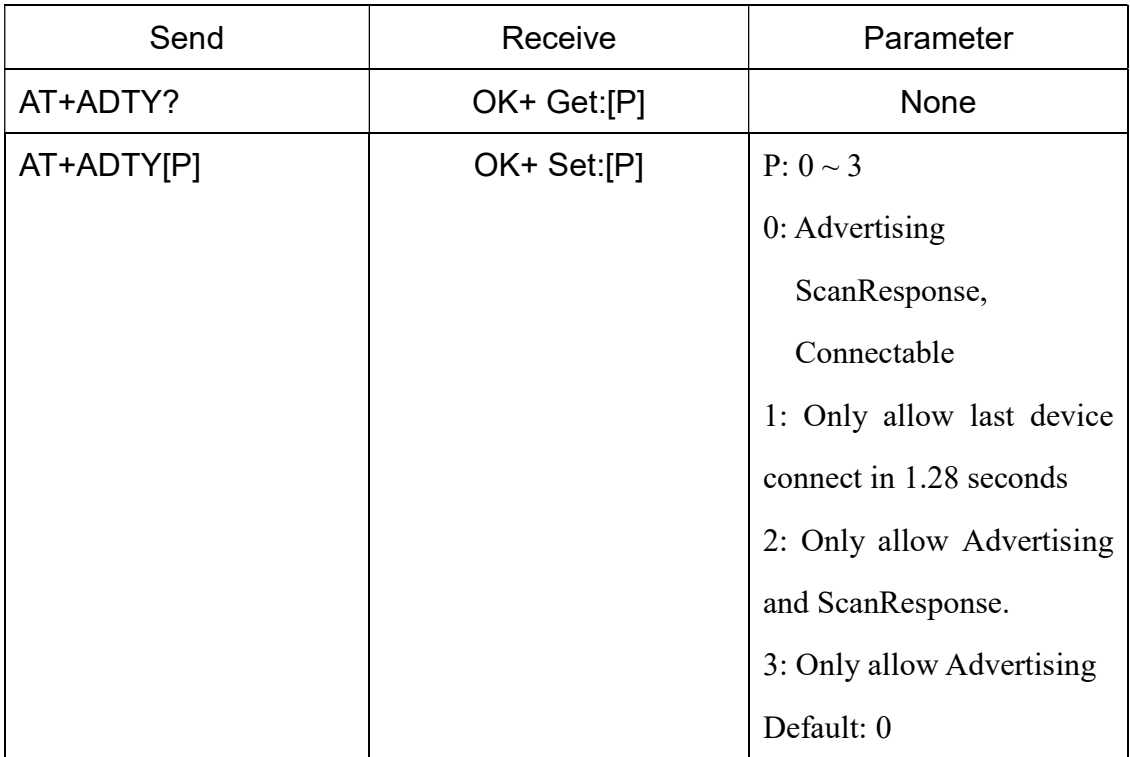

5. Query/Set Module pin output state, After connection is established

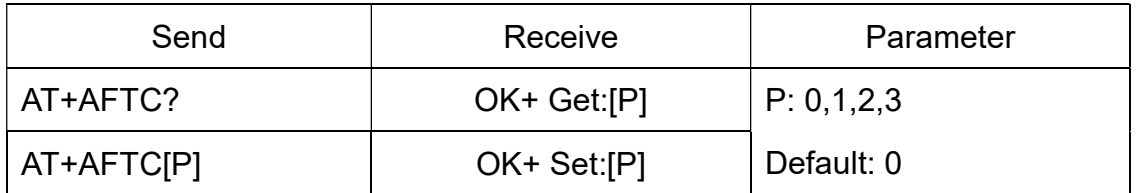

- 0: PIO2 output low, PIO3 output low.
- 1: PIO2 output low, PIO3 output high
- 2: PIO2 output high, PIO3 output low
- 3: PIO2 output high, PIO3 output high

---------------------------------Last Version V107 2019-02 1 6

e.g. Set PIO2~PIO3 all output high when connection is established.

Send: AT+AFTC3

Recv: OK+Set:3

When Bluetooth connection is established, module PIO2~PIO3 will output high.

6. Query/Set Module pin output state, After power on

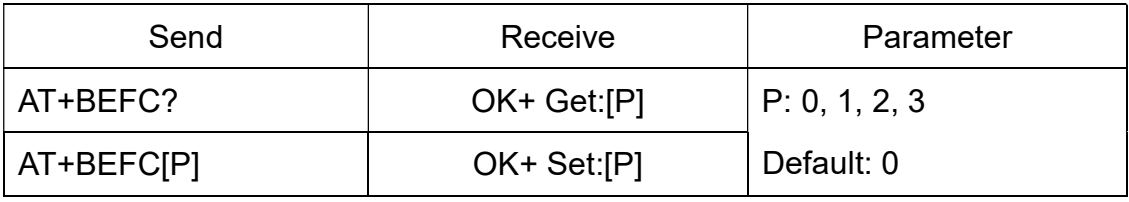

0: PIO2 output low, PIO3 output low.

- 1: PIO2 output low, PIO3 output high
- 2: PIO2 output high, PIO3 output low
- 3: PIO2 output high, PIO3 output high

#### 7. Query/Set baud rate

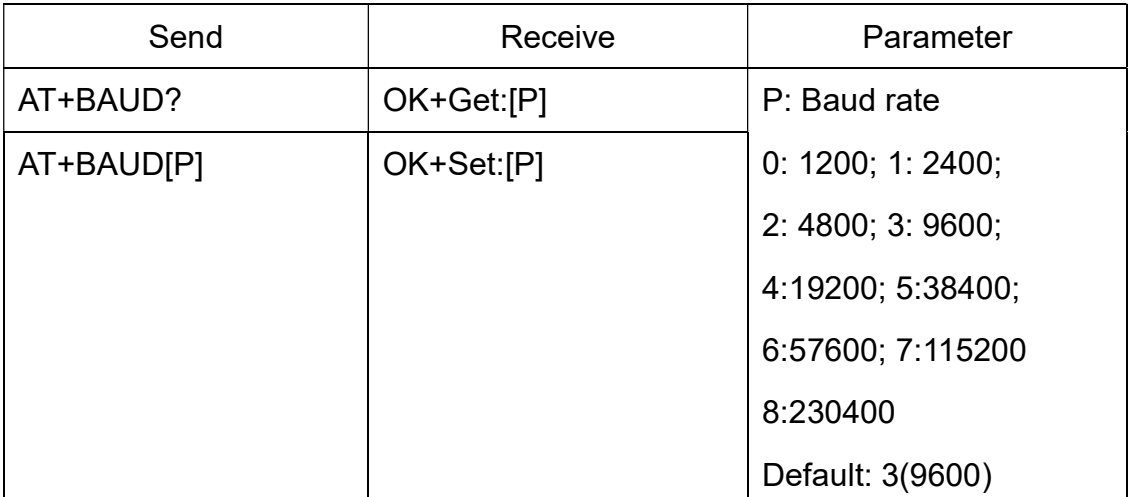

e.g.

Query baud:

Send: AT+BAUD?

Receive: OK+Get:3

Setup baud to 9600:

Send: AT+BAUD3

Receive: OK+Set:3

---------------------Last Version V107 2019-02 1 7

#### 8. Query/Set Characteristic

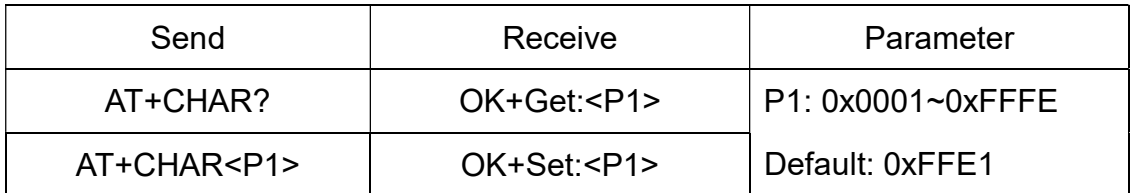

e.g. change characteristic value to 0xABCD

Send: AT+CHAR0xABCD

#### Recv: OK+Set:0xABCD

#### 9. Query/Set Minimum Link Layer connection interval

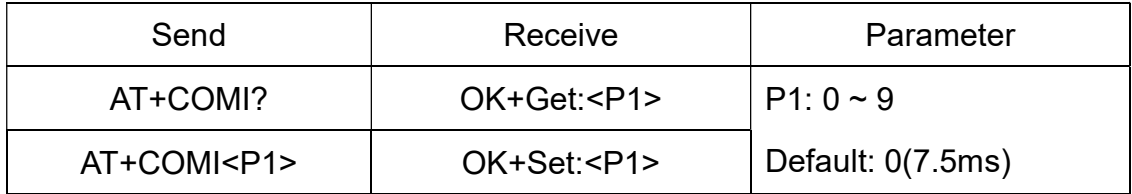

P1 Value: 0: 7.5ms; 1: 10ms; 2: 15ms; 3: 20ms; 4: 25ms; 5: 30ms; 6: 35ms; 7:

40ms; 8: 45ms; 9: 4000ms

10. Query/Set Maximum Link Layer connection interval

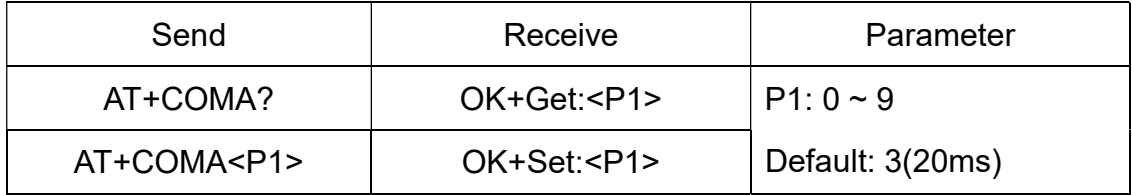

P1 Value: 0: 7.5ms; 1: 10ms; 2: 15ms; 3: 20ms; 4: 25ms; 5: 30ms; 6: 35ms; 7:

40ms; 8: 45ms; 9: 4000ms

11. Query/Set Link Layer connection slave latency

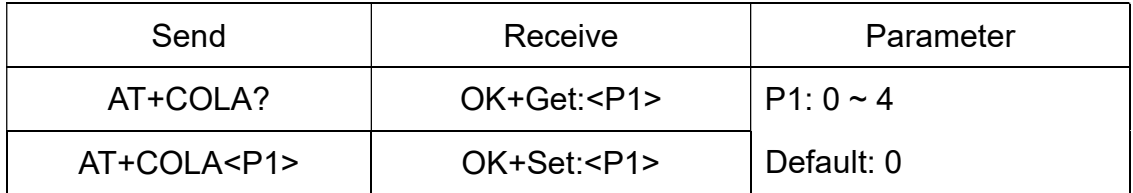

12. Query/Set Maximum Link Layer connection interval

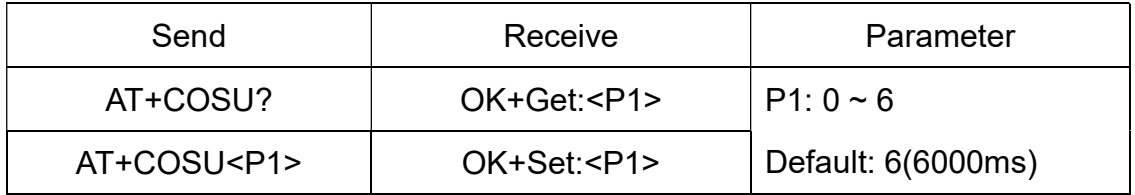

P1 Value: 0: 100ms; 1: 1000ms; 2: 2000ms; 3: 3000ms; 4: 4000ms; 5: 5000ms; 6: 6000ms;

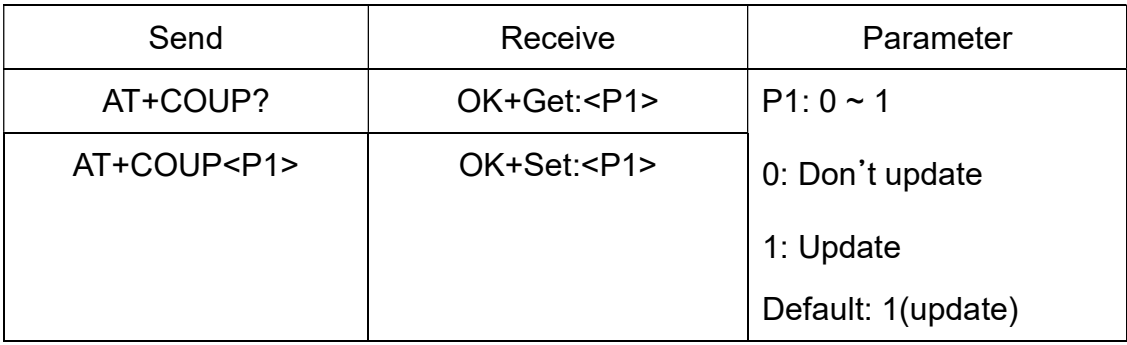

13. Query/Set The Switch of update connection Parameter

This command is only use when module is in slave role.

Note: This command is added since V116

14. Clear Last Connected device address

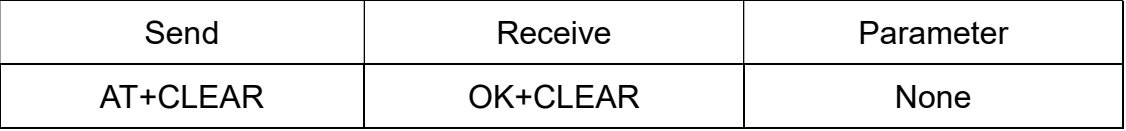

15. Try connect to last succeeded device

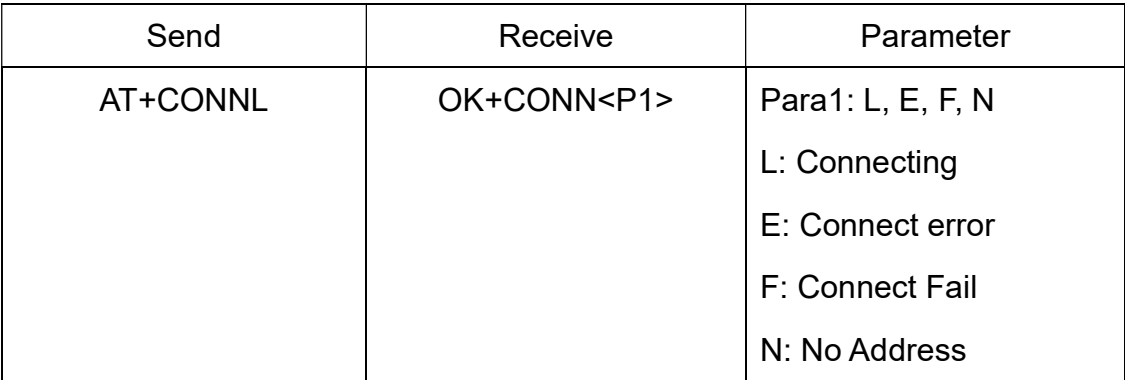

Notice: This command is used for central role. Must set up AT+IMME1 and AT+ROLE1 first.

If remote device has already connected to other device or shutdown,

"OK+CONNF" will be receive after about 10 seconds.

16. Try to connect a address use array index after AT+DISC?

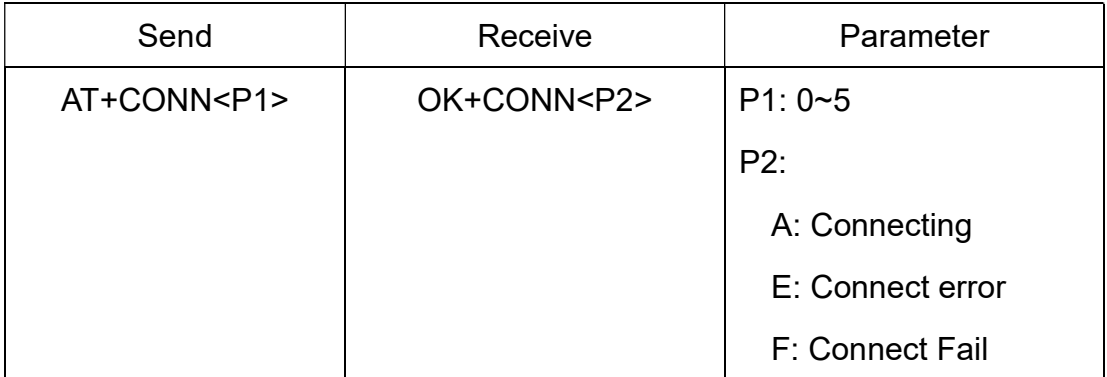

Notice: Only Central role is used. Must set up AT+IMME1 and AT+ROLE1 first.

If remote device has already connected to other device or shutdown, "OK+CONNF" will receive after about 10 seconds.

17. Try to connect a device use MAC address

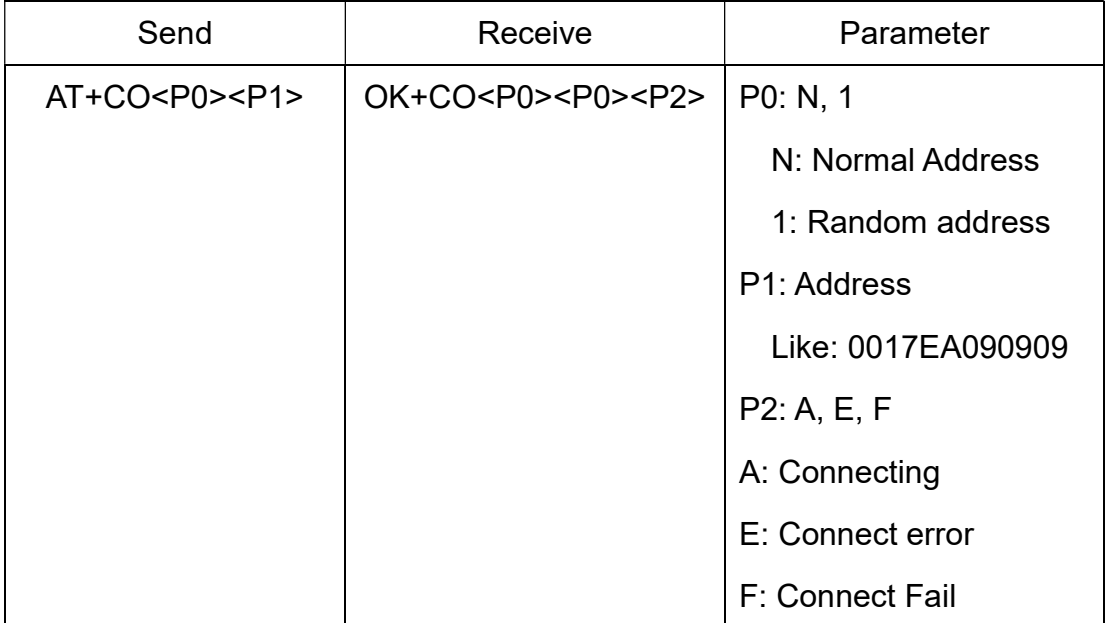

Notice: Only central role is used. Must set up AT+IMME1 and AT+ROLE1 first.

P0 is device type, possible value is 0, 1, 2, could get from AT+DISC? Command.

If remote device has already connected to other device or shut down, "OK+CONNF" will received after about 10 Seconds.

e.g.

Try to connect a device which MAC address is 00:17: EA: 09:09:09

Send: AT+CON0017EA090909

May receive a reply:

OK+CONNA ========= Accept request, connecting

OK+CONNE ========= Connect error

OK+CONN ========= Connected, if AT+NOTI1 is setup

OK+CONNF ========= Connect Failed, After 10 seconds

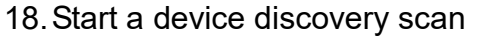

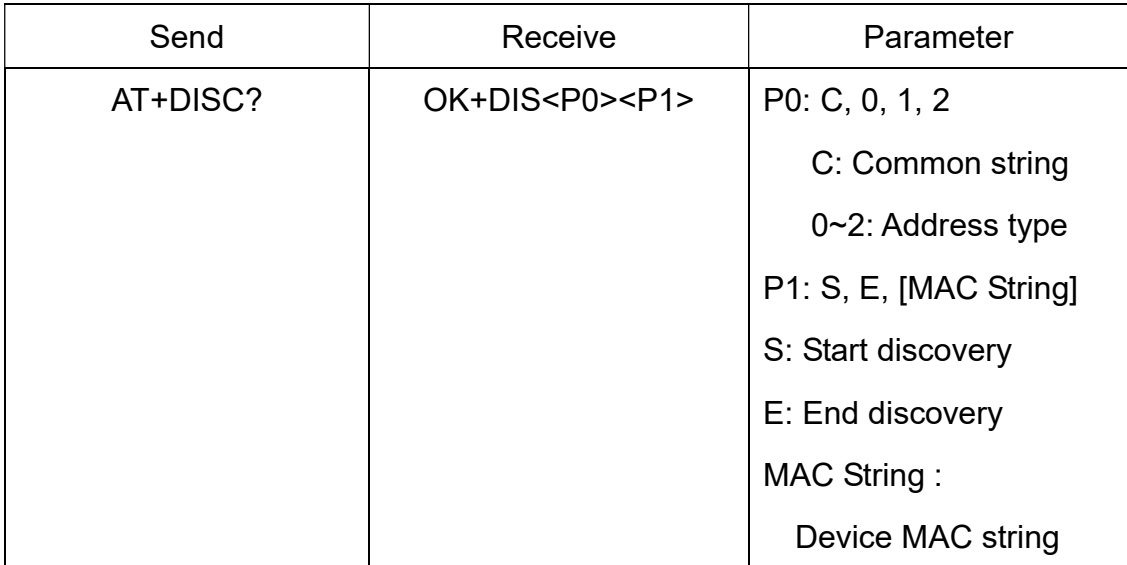

This command requires AT+IMME1 and AT+ROLE1 support.

e.g.

Send: AT+DISC?

Recv: OK+DISCS

```
Recv: OK+DIS<P0>:123456789012 (discovered device address information)
```
If AT+SHOW1 is setup, you will receive then Name information as follow

Recv: OK+NAME: xxx

After send Name value, will send two extra "\r\n" value ASCII byte

Recv: OK+DIS<P0>:234567890123

Recv: OK+NAME: xxx

After send Name value, will send two extra "\r\n" value ASCII byte

…..(Before V535 max results is 6, Since V535 not limit)

Recv: OK+DISCE

## Connect use array index:

Connect to a discovered device: AT+CONN0, AT+CONN1……AT+CONN5

## Connect use MAC address: AT+CO<Device Type>[MAC String]

19. Start a iBeacon device discovery scan

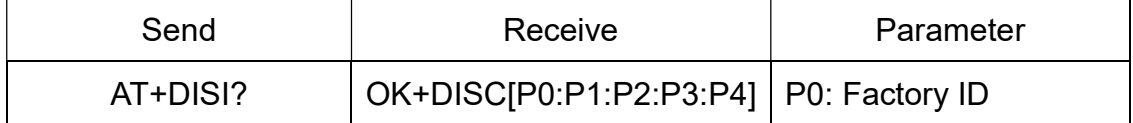

 $-- Last Version V107 2019-02 21$ 

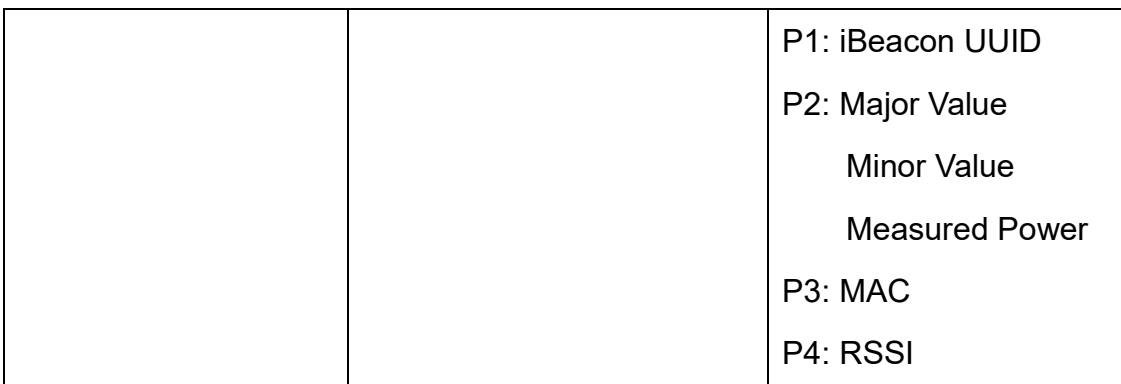

This command requires AT+IMME1 and AT+ROLE1 support.

e.g.

Send: AT+DISI?

Recv: OK+DISCS (Scan start)

Recv: OK+DIS[P0:P1:P2:P3:P4] (if have one device)

Recv: OK+DIS[P0:P1:P2:P3:P4] (if have two devices)

………..

Recv: OK+DISCE (Scan end)

P0 length is 8 bytes; P1 length is 32 bytes; P2 length is 10 bytes; P3 length is

12 bytes, P4 length is 4 bytes

P2 include Major Value (length 4 bytes);

Minor Value (length 4 bytes);

Measured Power (length 2 bytes)

If the device not enable iBeacon function, P0, P1, P2 will use '0' to fill.

20. Query/Set if module Char2 UUID is used

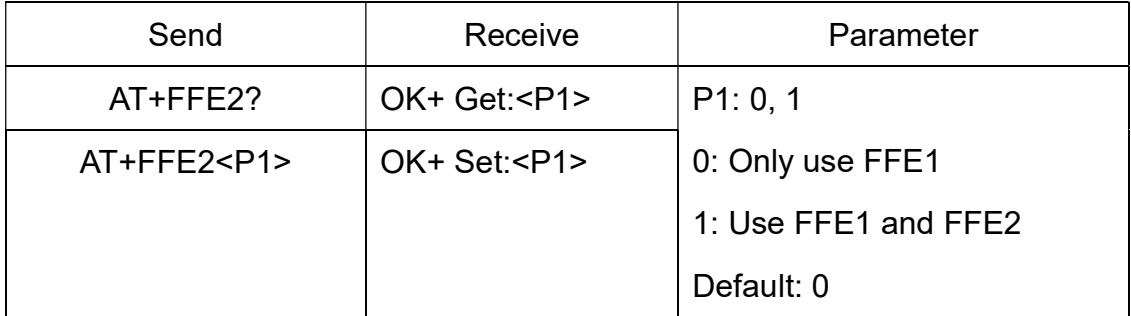

FFE2 value is Char1 value + 1

E.g. if you set Char1 value use AT+CHAR0x1234, then Char2 value is 0x1235

-------------------Last Version V107 2019-02 2

# 21. Query/Set flow control switch (\*)

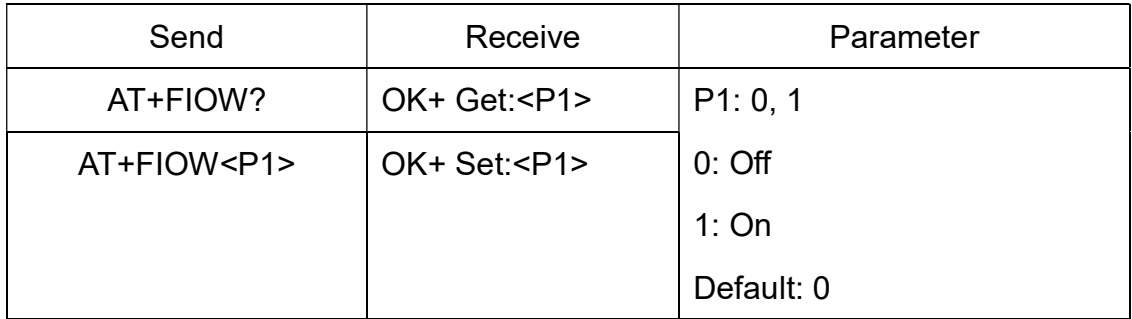

# \* Doesn't support yet

# 22. Query/Set module TX gain

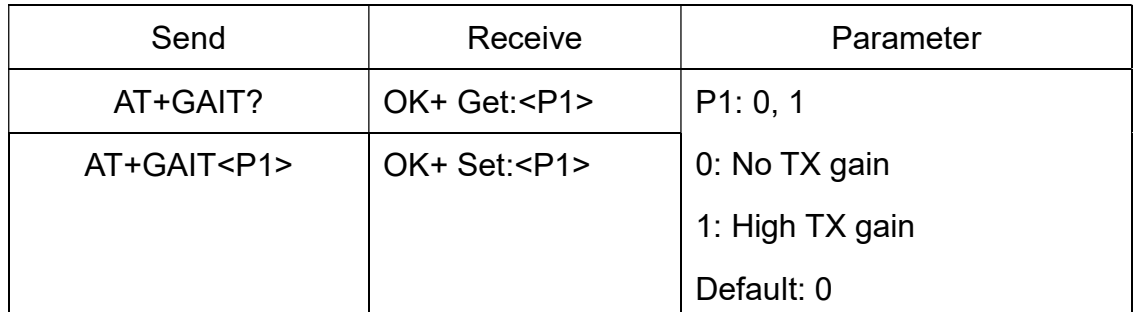

# 23. Query/Set module RX gain

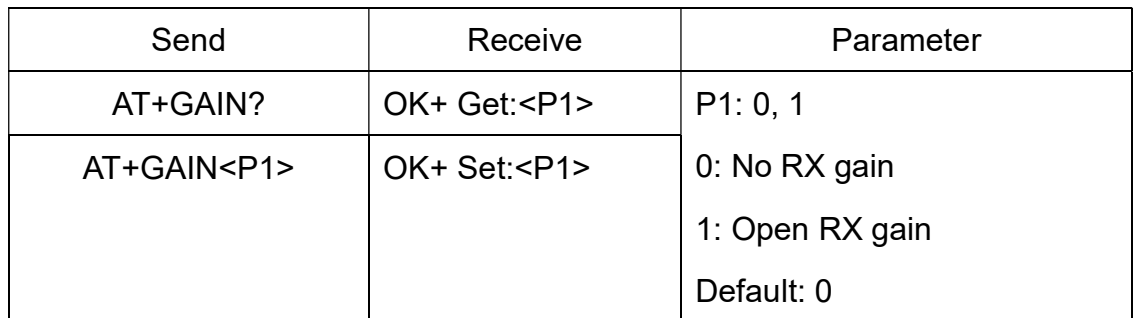

# 24. System Help Information

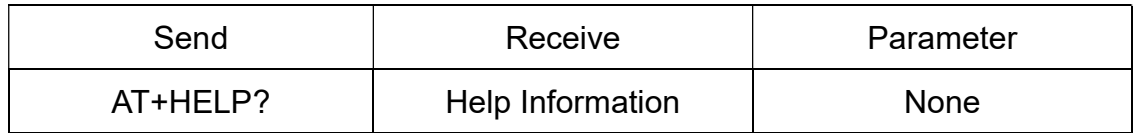

# 25. Query/Set Module work type

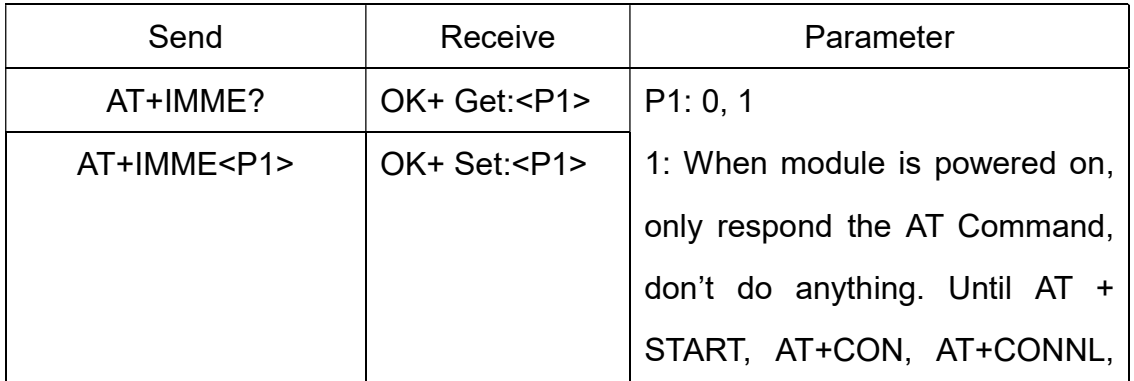

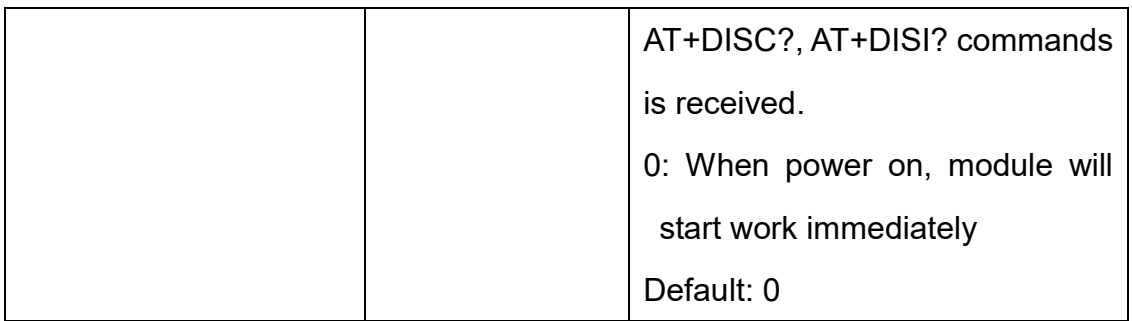

Note: if "AT+IMME1" setup, When module in slave mode, module wouldn't in advertising mode, until AT+START received.

#### 26. Query/Set Module iBeacon switch

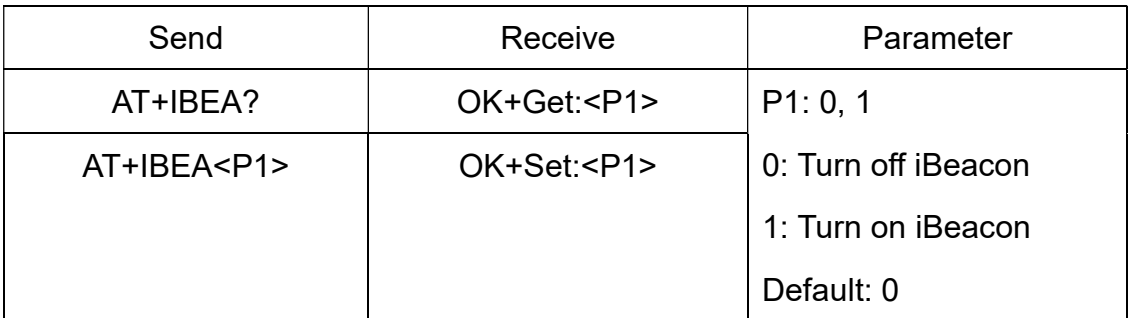

iBeacon UUID is: 74278BDA-B644-4520-8F0C-720EAF059935.

This command is added since V517 version.

## 27. Query/Set iBeacon UUID

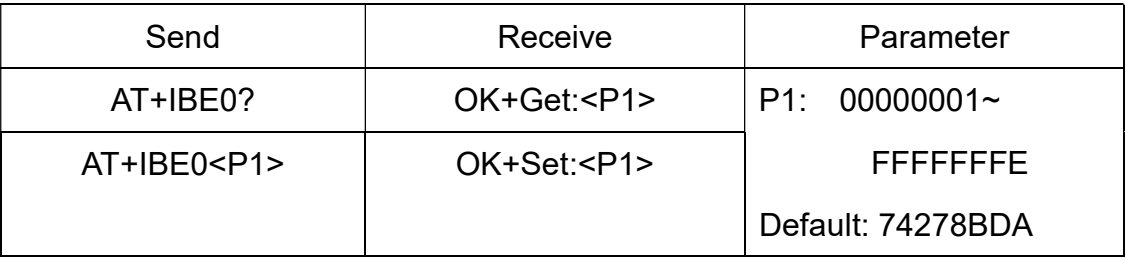

iBeacon UUID is: 74278BDA-B644-4520-8F0C-720EAF059935.

This command can change red color string in iBeacon UUID.

This command is added since V520 version.

e.g.: Send: AT+IBE012345678 change iBeacon UUID red color string to "12345678"

## 28. Query/Set iBeacon UUID

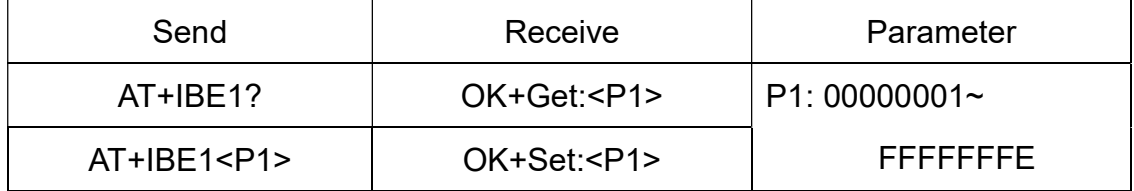

Default: B6444520

iBeacon UUID is: 74278BDA-B644-4520-8F0C-720EAF059935.

This command can change red color string in iBeacon UUID string.

e.g.: Send: AT+IBE112345678 to change iBeacon UUID string red color part value to "12345678"

29. Query/Set iBeacon UUID

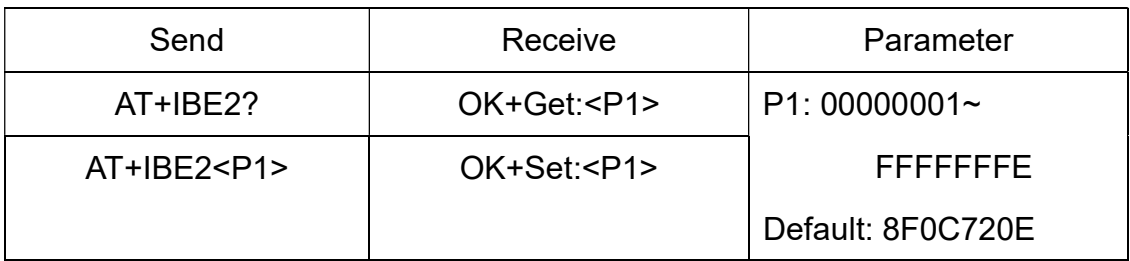

iBeacon UUID is: 74278BDA-B644-4520-8F0C-720EAF059935.

This command can change red color string in iBeacon UUID.

e.g.: Send: AT+IBE112345678 to change iBeacon UUID string red color part value to "12345678"

30. Query/Set iBeacon UUID

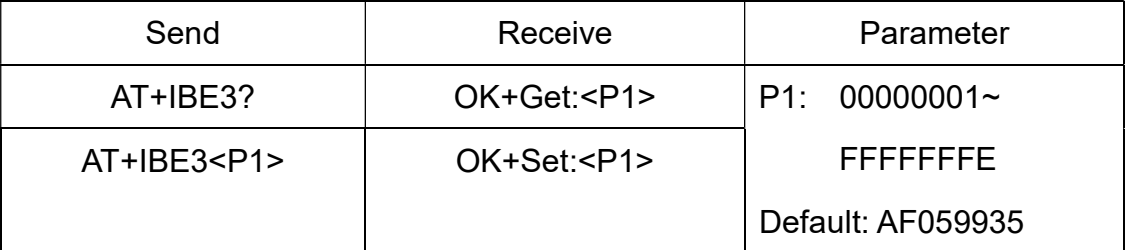

iBeacon UUID is: 74278BDA-B644-4520-8F0C-720EAF059935.

This command can change red color string in iBeacon UUID.

e.g.: Send: AT+IBE112345678 to change iBeacon UUID string red color part value to "12345678"

31. Query/Set Module iBeacon Major version

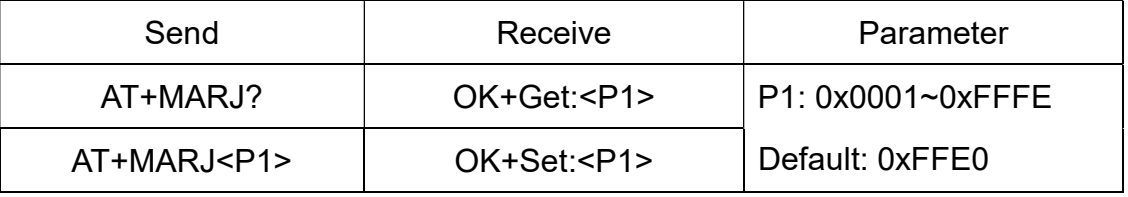

E.g. Change major version to 0x0102

Send: AT+MARJ0x0102, if all is okay, module will send back OK+Set:

#### 0x0102

#### 32. Query/Set Module iBeacon minor

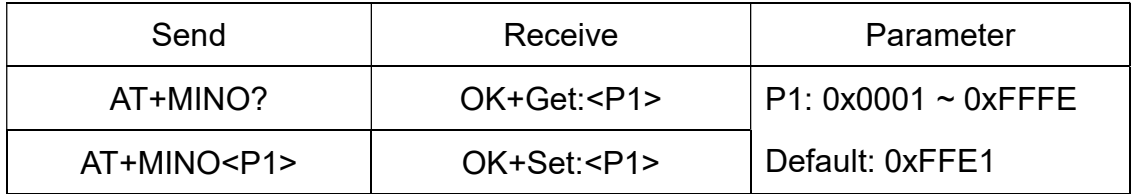

33. Query/Set Module iBeacon Measured power

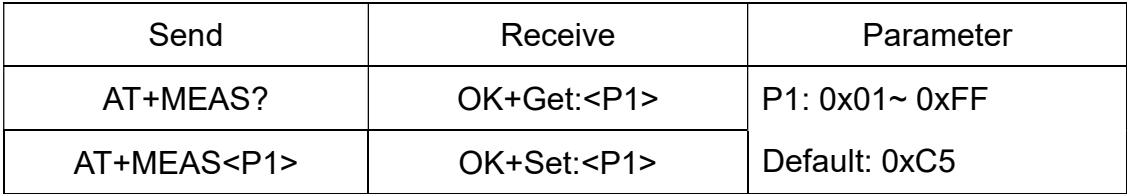

34. Query/Set Module Work Mode

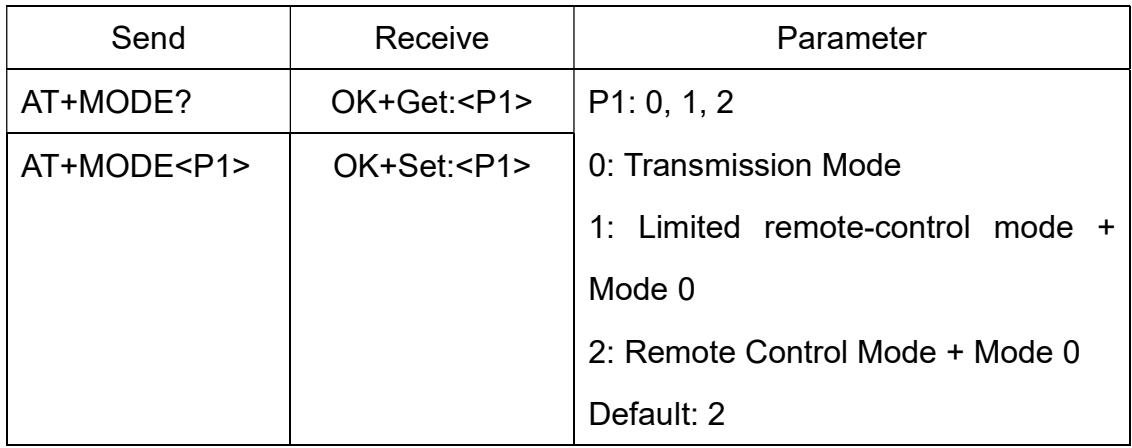

Mode 0:

Before establishing a connection, you can use the AT command configuration module through UART.

After established a connection, you can send and receive data from each other.

Mode 2:

Before establishing a connection, you can use the AT command configuration module through UART.

After established a connection, you can send data to remote side. Remote side can do fellows:

Send and receive AT command to configuration module.

Remote control PIO2 and PIO3 pins output state of HM-18.

Remote control PIO2, PIO3 pins output state of HM-19.

Mode 1: Like mode 2, but some command only support query, didn't support setup value.

AT+BAUD, AT+ROLE, AT+PARI, AT+STOP.

35. Query/Set Notify information

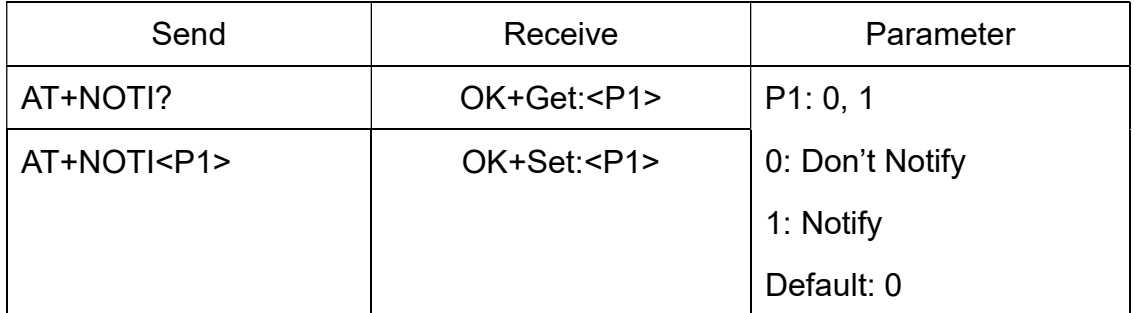

If this value is set to 1, when link ESTABLISHED or LOSTED module will output OK+CONN or OK+LOST string through UART.

36. Query/Set notify mode

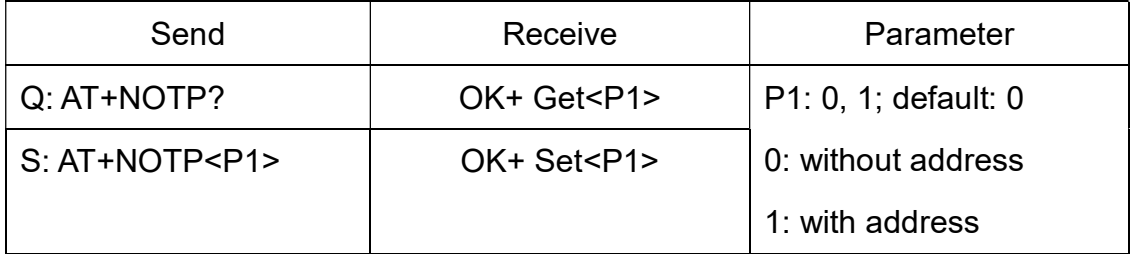

This command must work with "AT+NOTI1", if this switch is open, when the link is connected to disconnected, the prompt string will include the remote device address.

OK+CONN:001122334455 String "001122334455" is the MAC address string

37. Query/Set Module name

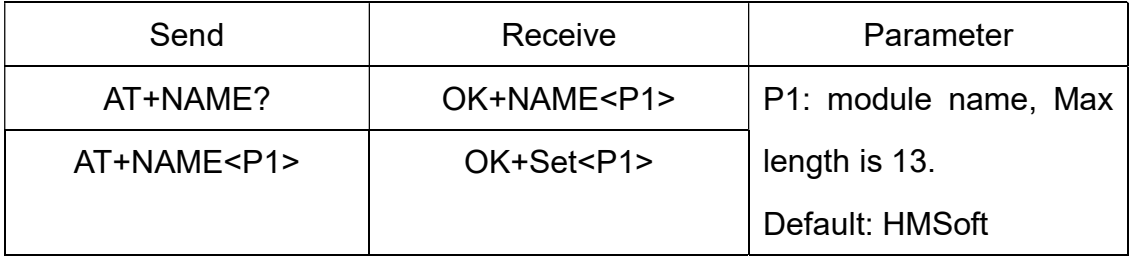

e.g.

change module name to bill\_gates

-------------------------------------------------------Last Version V107 2019-02 27

# Send: AT+NAMEbill\_gates

# Receive: OK+SetName:bill\_gates

# 38. Query/Set Parity bit

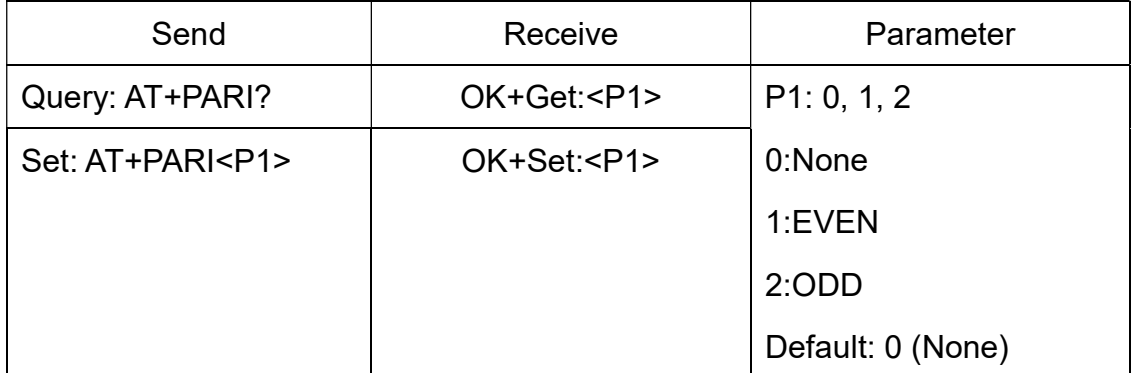

39. Query/Set PIO1 output status (System LED)

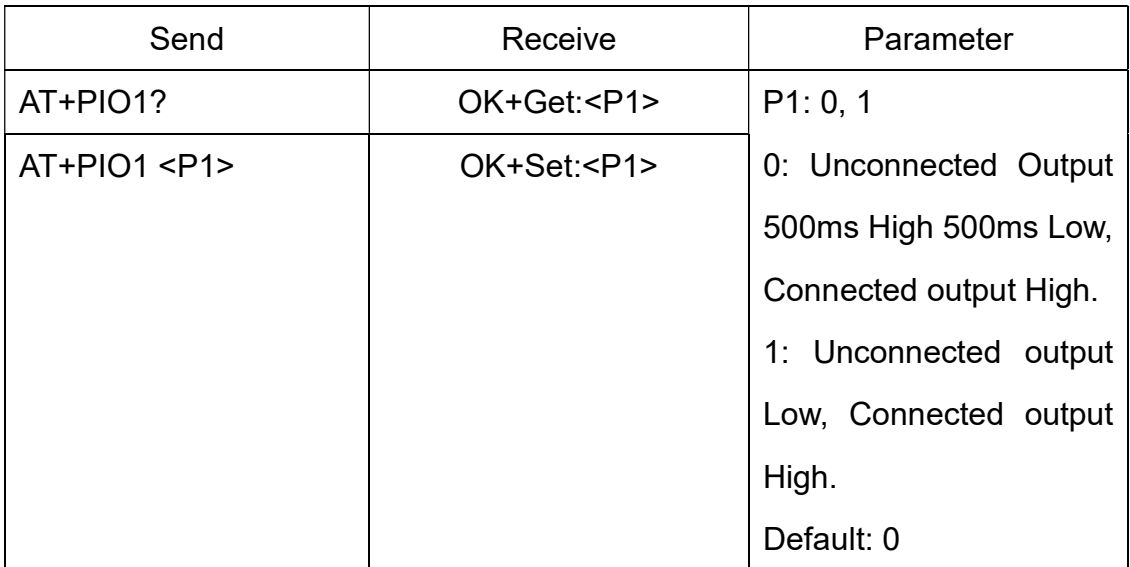

40. Query/Set PIO pins output high or low (Only this time, when module next power on, this value is not be used)

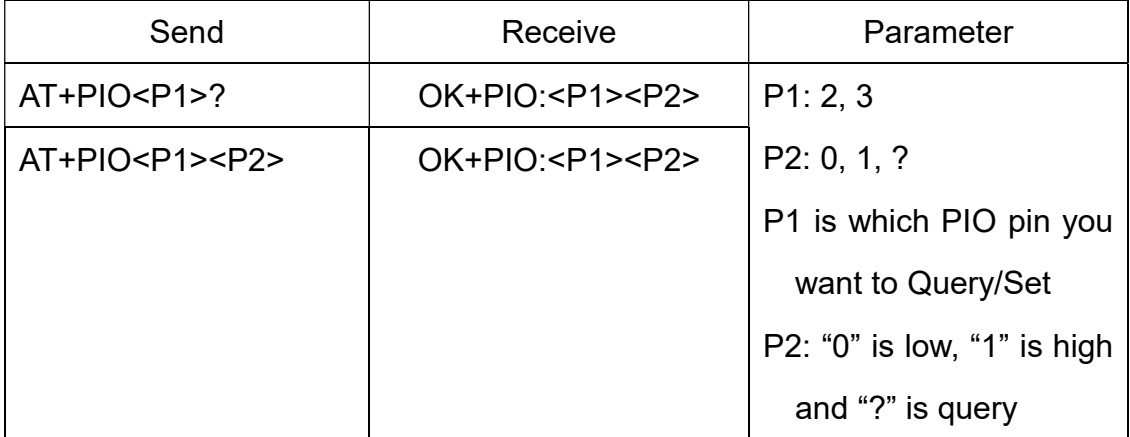

Query PIO2

Send: AT+PIO2?

Setup PIO2 output high

Send: AT+PIO21

Receive: OK+PIO21

HM-18 and HM-19 only PIO2, PIO3 can be used.

41. Query/Set Pin Code

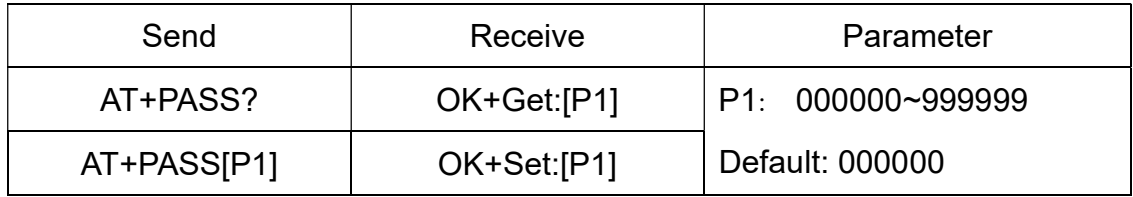

e.g.

Query Pin Code

Send: AT+PASS?

Receive: OK+Get:000000

Setup Pin Code 008888

Send: AT+PASS008888

Receive: OK+Set:008888

Added since V107

## 42. Query/Set Module sleep type

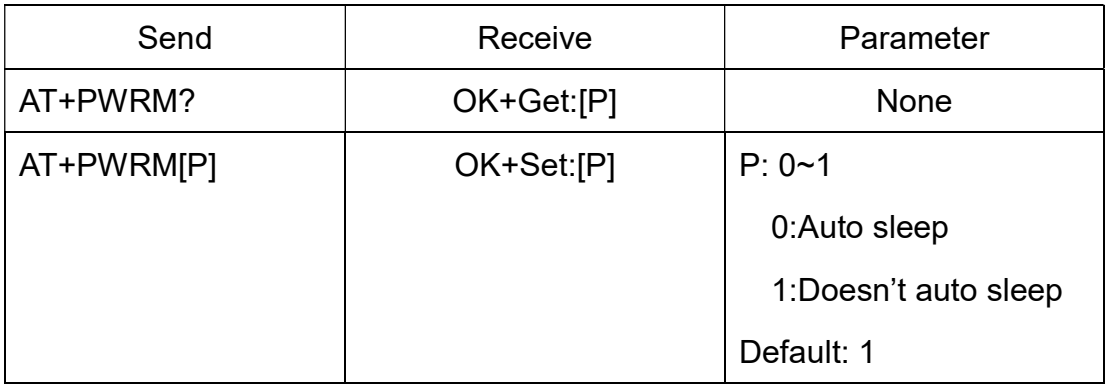

Only support peripheral role.

 Added since V110, Remember, don't use this command if your firmware less than V110

43. Query/Set Module Power

-------------------------------------------------------Last Version V107 2019-02 29

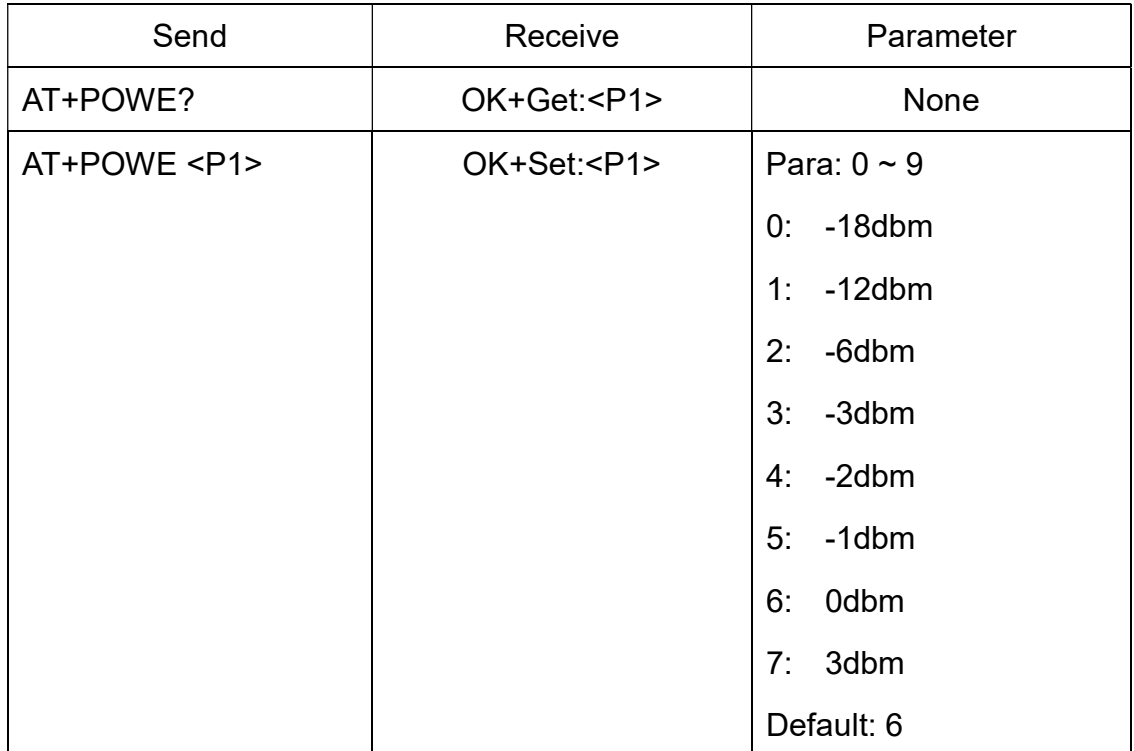

# 44. Query/Set reliable advertising mode

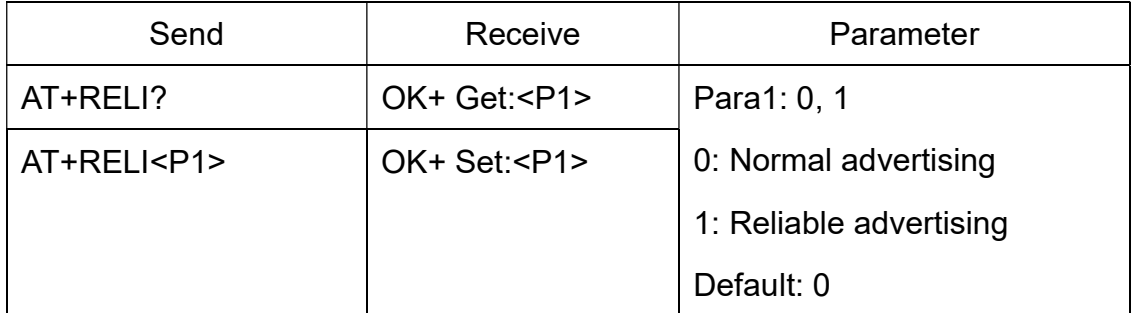

45. Restore all setup value to factory setup

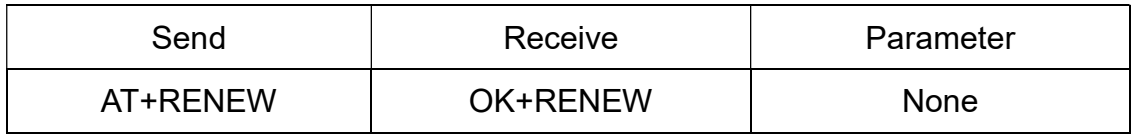

#### 46. Restart module

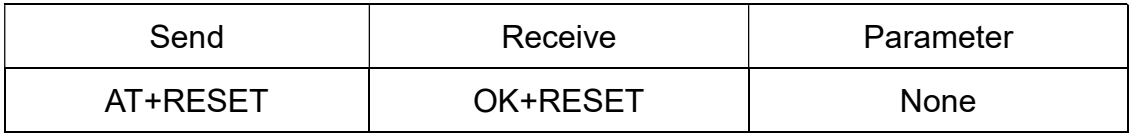

#### 47. Query/Set Master and Slaver Role

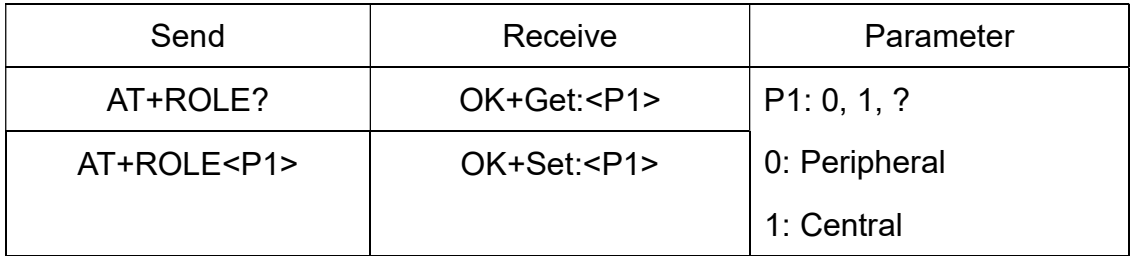

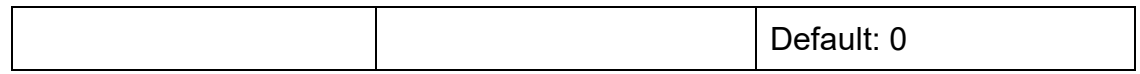

# 48. Query Last Connected Device Address

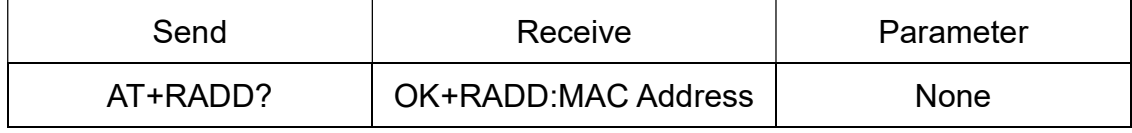

# 49. Query/Set BLE talk method

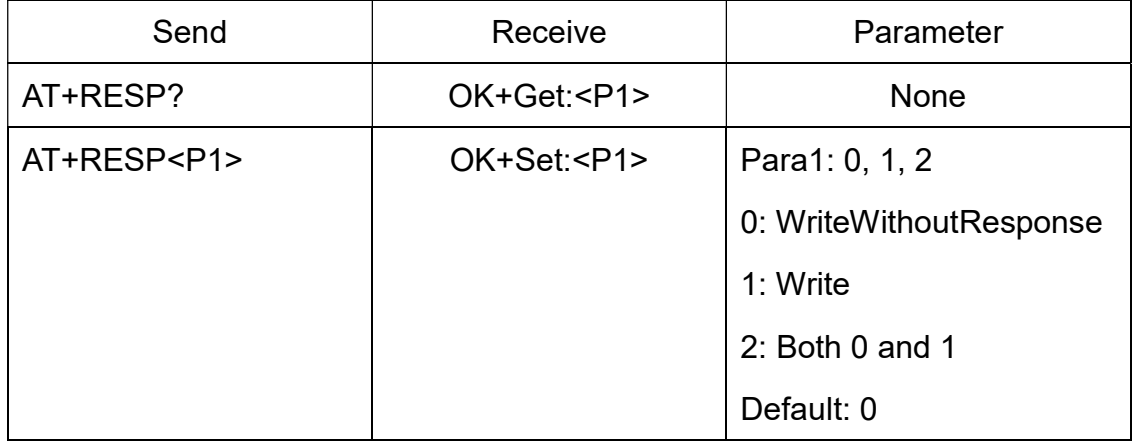

# 50. Query/Set PIO0 function (System KEY)

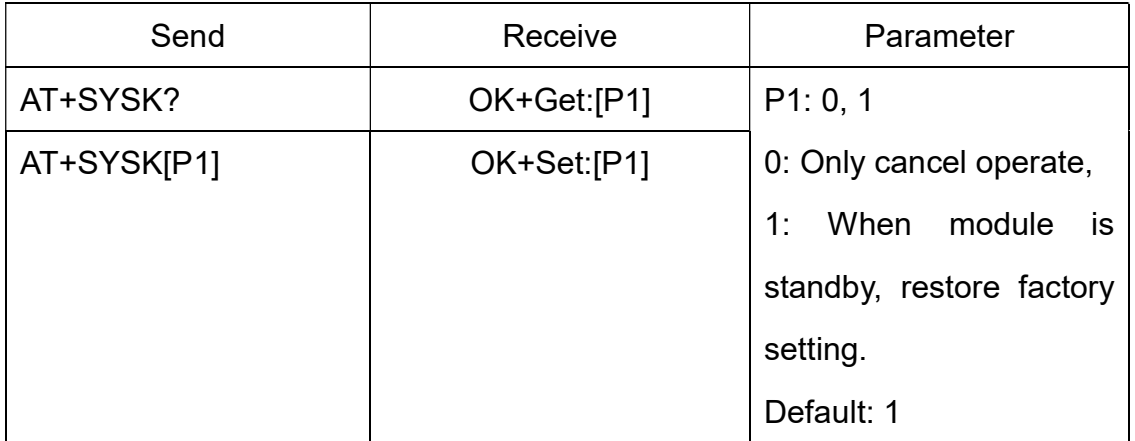

# 51. Query/Set Stop bit

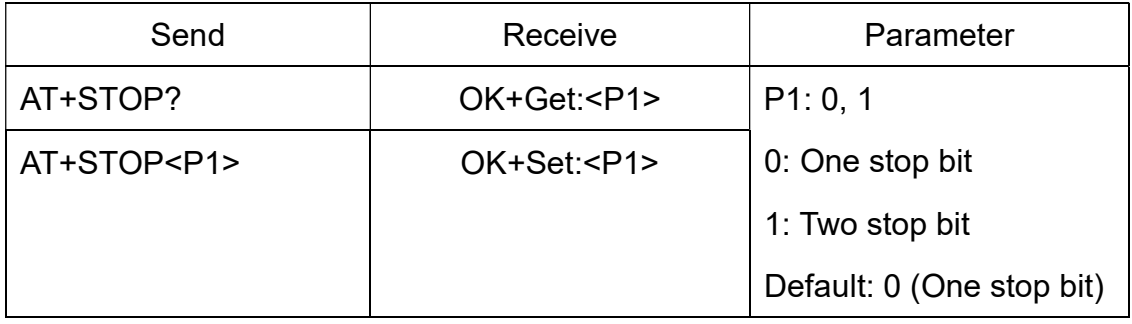

## 52. Set Module into sleep mode

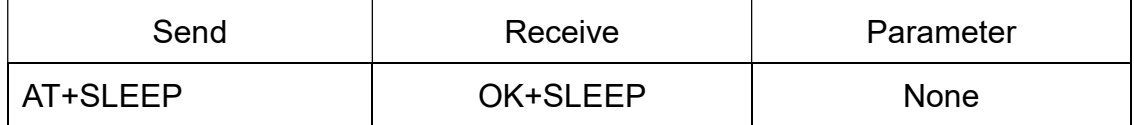

-------------------------------------------------------Last Version V107 2019-02 31

# Only support Peripheral role.

#### Added since V107

#### 53. Let module Work immediately When AT+IMME1 is setted

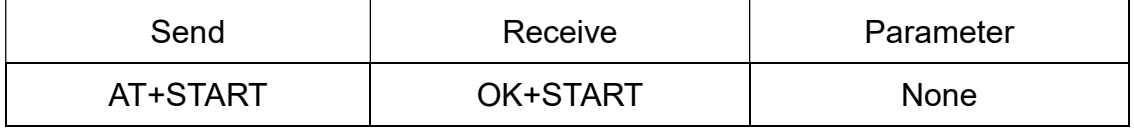

This command is only used when AT+IMME1 is setup.

#### 54. Query/Set Module scan time

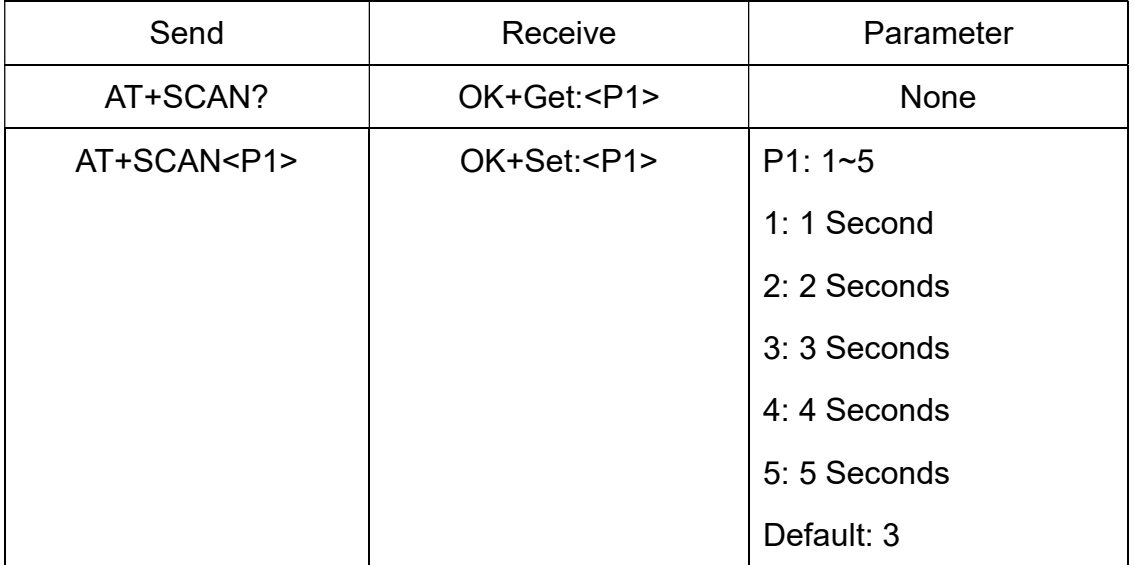

This parameter is used for AT+DISC? or AT+DISI? command

55. Query/Set Module save connected remote device address parameter

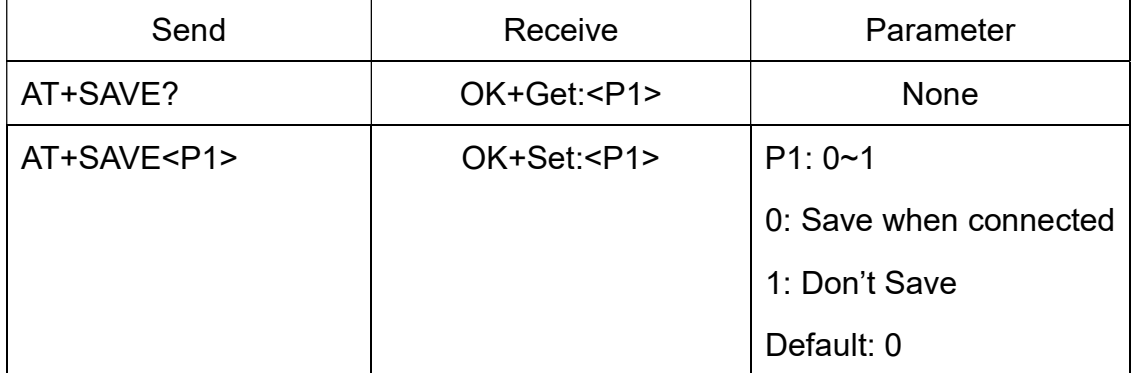

56. Query/Set discovery parameter

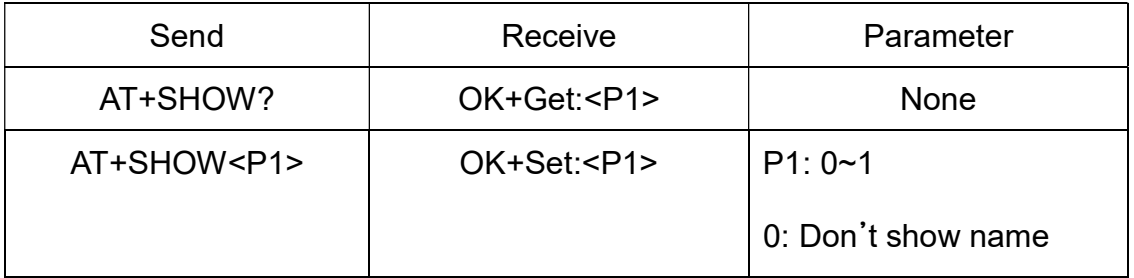

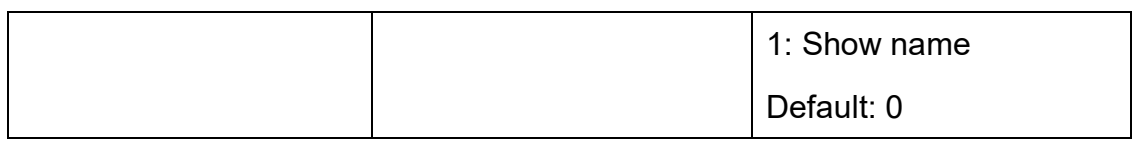

If AT+SHOW1 is setup, AT+DISC? Command will show device name information when the device has been found.

#### 57. Query/Set Module Bond Mode

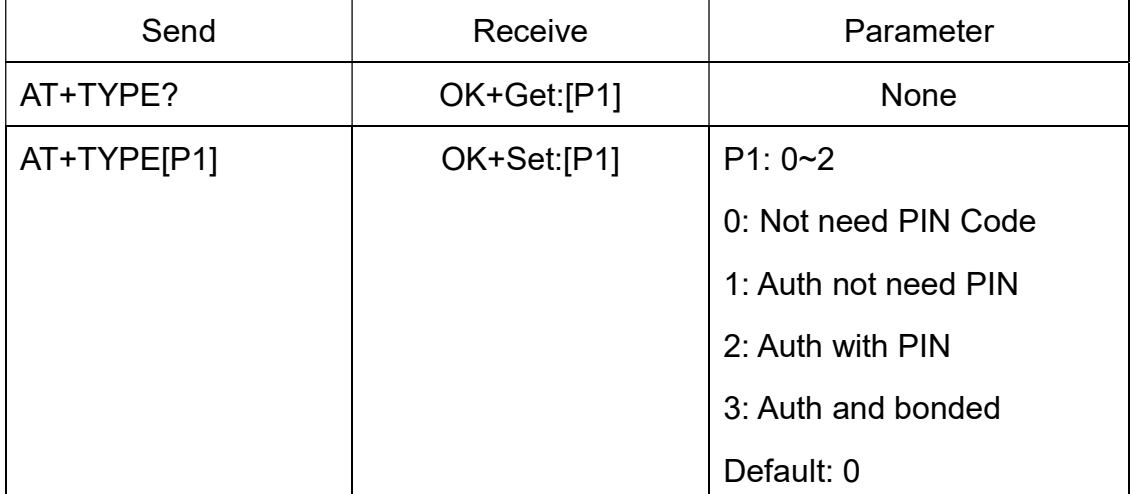

Android system AT+TYPE1 is same to AT+TYPE2.

# Added since V107.

## 58. Query/Set service UUID

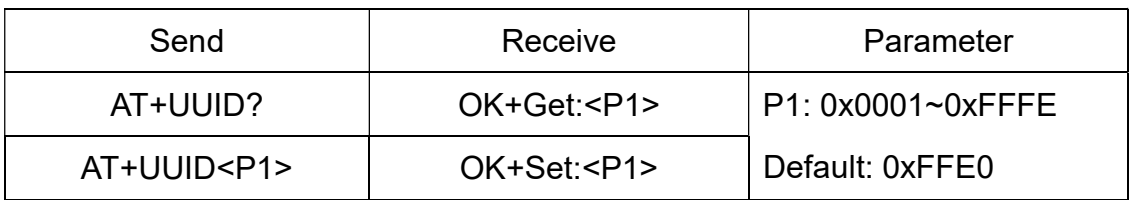

e.g. Change UUID value to 0xAAAA

Send: AT+UUID0xAAAA

Recv: OK+Set:0xAAAA

59. Query Software Version

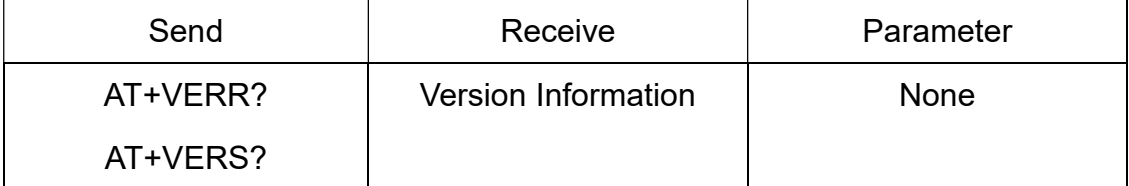

Resource:

Bluetooth Module 2.1 datasheet:

http://www.jnhuamao.cn/Bluetooth\_en.zip

Bluetooth Module 4.0 datasheet:

http://www.jnhuamao.cn/Bluetooth40\_en.zip

Bluetooth Module 4.0 USB Dongle

http://www.jnhuamao.cn/HMDongle40\_en.zip

Bluetooth 2.1 Com Assistant for android:

http://www.jnhuamao.cn/HMComAssistant.rar

Bluetooth 4.0 Com Assistant for android 4.3:

http://www.jnhuamao.cn/HMBLEComAssistant.rar

Bluetooth 4.0 IOS Code:

http://www.jnhuamao.cn/HMSoft\_iso7.zip

 $Last$  Version V107 2019-02 34